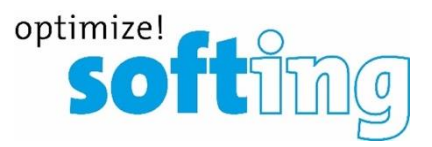

# optimize!<br>SO HIDO

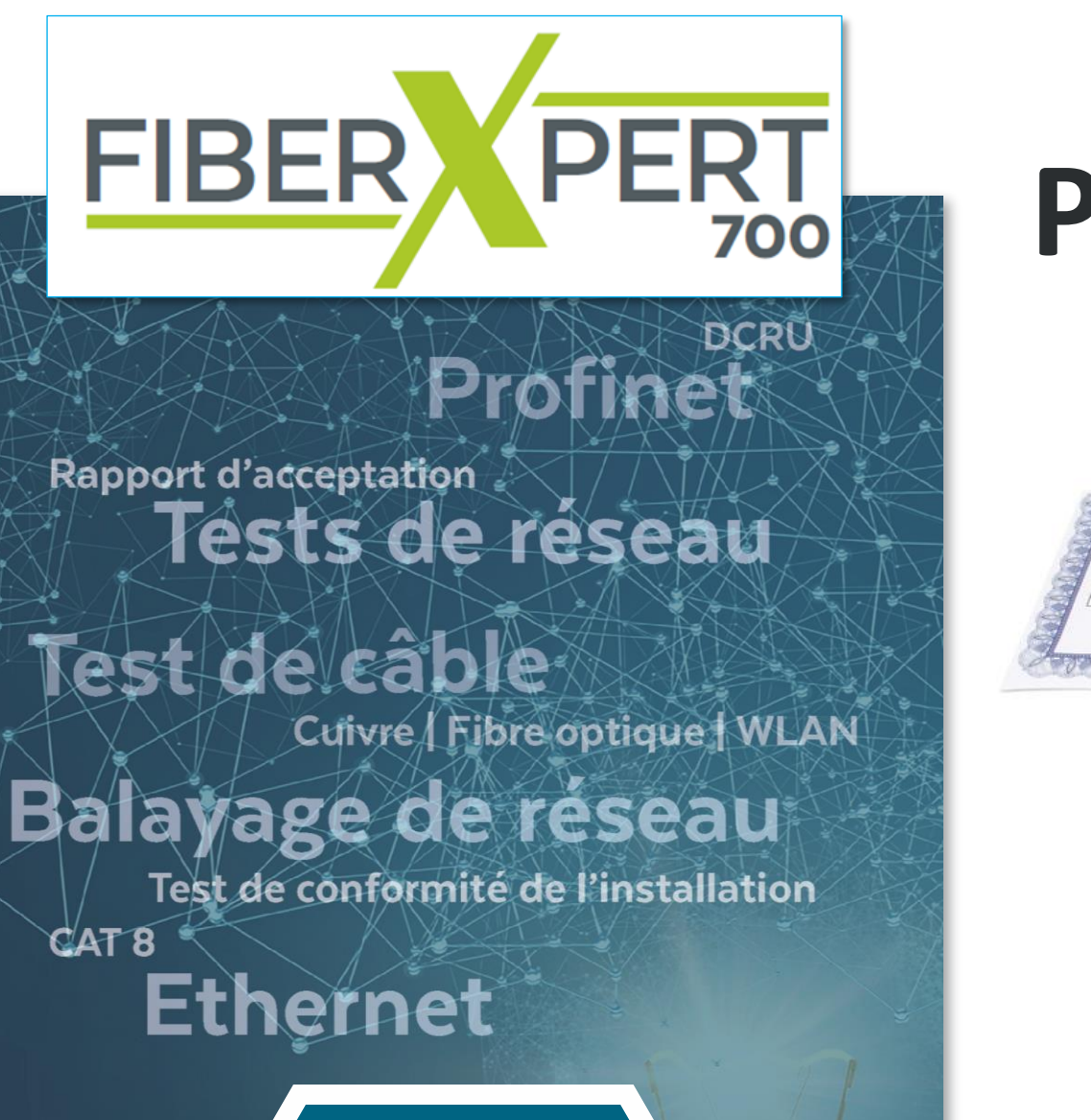

 $\frac{1}{2}$ 

**IT Networks IT Networks**

### optimize!<br>Softling **Prise en Main FX 700** [Mesure intuitive, agile et rapide pour liaisons fibre optique](https://itnetworks.softing.com/fr/qualificateurs-certificateurs-de-cable/fibre/fiberxpert-700/)

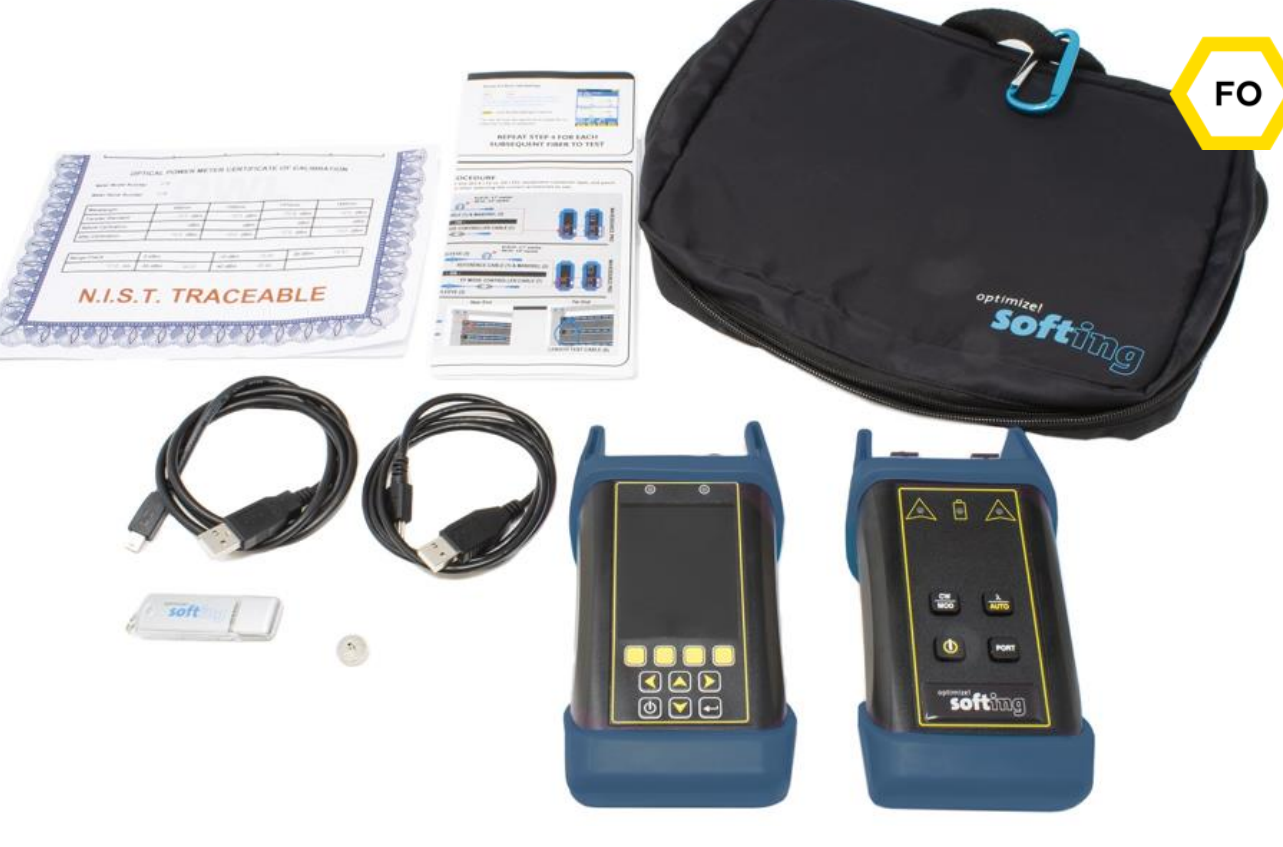

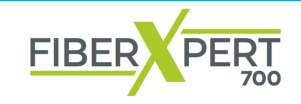

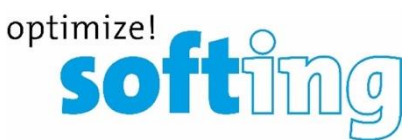

#### **Précautions [1](#page-3-0)**

**[Présentation, Mesures et Applications \(2\)](#page-6-0) [2](#page-4-0)**

Retour

N

- **Caractéristiques Générales (3) [3](#page-6-0)**
- **Port de Connecteur Universel, Nettoyage (3) [4](#page-9-0)**
- **Information Technique et Normes (4) [5](#page-12-0)**
- **Configurer les Paramètres de Test (2) [6](#page-15-0)**
- **[7](#page-18-0) Mise à Zéro et Test de Certification**<br>
Le Photomètre La Source Optique
- **Mesure de Perte Optique (2) + Info/Système [8](#page-19-0)**
- **[Rapport de Tests](#page-21-0)**

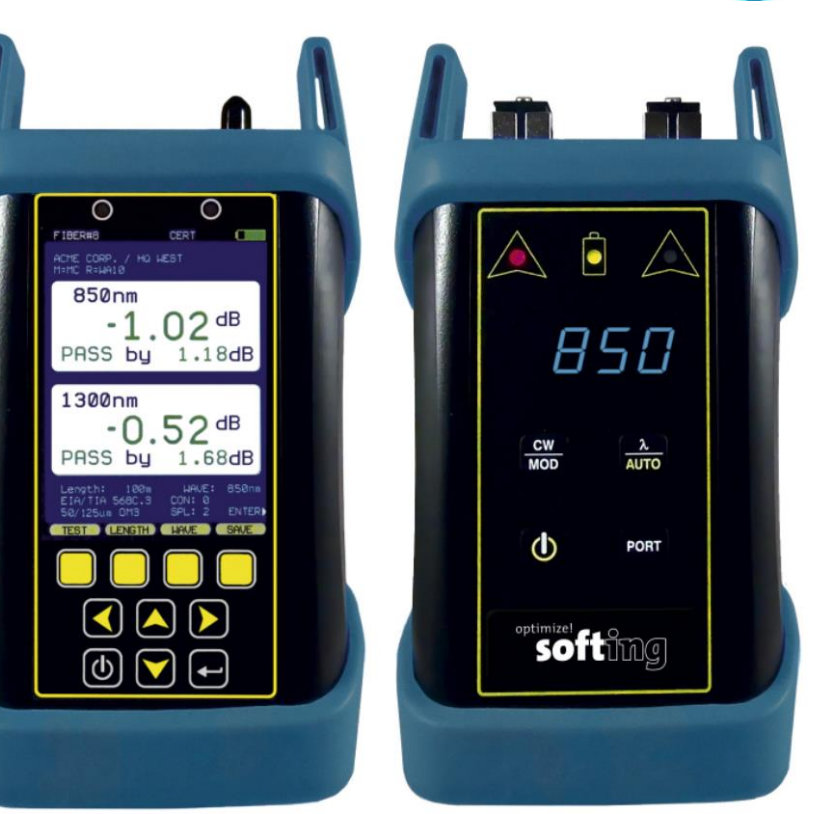

**TABLE DES MATIÈRES**

**Cliquez le chiffre**

<span id="page-3-0"></span>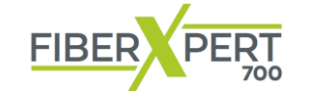

1

### **Précautions**

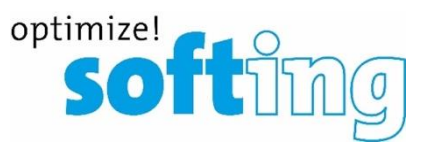

#### **Sécurité**

Faites preuve de prudence lorsque vous travaillez avec un équipement optique.

Les sources laser à fibre optique de haute intensité produisent une lumière invisible à haute énergie potentiellement dangereuse et pourraient causer des dommages graves et irréparables à vos yeux. Il est recommandé de NE JAMAIS regarder dans le port de connecteur d'une source optique ou l'extrémité d'une fibre.

#### **Opérationnel**

Il est important de garder les férules de connecteur et les ports de connecteur optique propres. Si la saleté et la poussière s'accumulent à l'intérieur des ports du connecteur, des dommages irréparables peuvent survenir à l'optique à l'intérieur du port. Pour de meilleurs résultats, remplacez les bouchons anti-poussières après chaque utilisation.

#### **Connecteur de source optique**

N'insérez PAS de connecteurs **APC** « Angled Physical Contact » dans l'un des ports de la source optique de votre FiberXpert 700,

vous pourriez endommager la férule sur le connecteur **APC**.

#### **Étiquette du produit**

Au dos de chaque certificateur de liaison fibre optique FiberXpert 700 se trouvent des étiquettes similaires à celle illustrée ci-dessous contenant :

**le numéro de modèle, le numéro de série, les exigences en matière d'alimentation et des informations de mise en garde spéciales**.

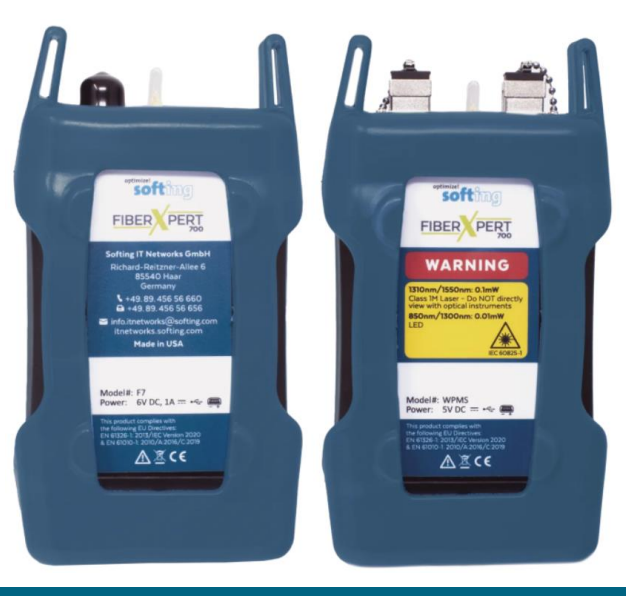

<span id="page-4-0"></span>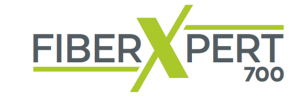

### **Présentation et Mesures**

**Le kit de test FiberXpert 700 Quad MM/SM contient les outils nécessaires pour certifier les connexions de fibre optique pour une variété de normes de câblage de réseaux en monomode et multimode, communément appelés dans l'industrie certification de niveau 1**.

Le kit de mesure calibré peut être utilisé pour effectuer la certification de liaison standardisée pour **les liens en fibre optique MM multimode** 

**ou SM monomode** et imprimer directement les rapports de tests officiels depuis le **logiciel PC fourni avec la clef USB du kit**.

**USB** File folder 26/10/2021 13:02 Application 393 KB  $\vec{v}$  setup.exe 23/07/2010 16:20 **softun**  $\vec{t}$  setup32.exe 04/01/2011 08:11 Application 489 KB setup64.exe 04/01/2011 08:11 Application 489 KB **Le logiciel PC**  Manuals.cab **Cabinet File** 23/06/2016 16:13 57 946 KB **est fourni** Videos.cab 29/05/2012 15:19 Cabinet File 110 340 KB **dans la clef**  OwlView.msi 15/06/2020 08:00 Windows Installer Pa... 1892 KB **USB** <sup>●</sup> OwlView64.msi 15/06/2020 08:00 Windows Installer Pa... 2 260 KB

Pour les tests, l'utilisateur dispose d'un nombre illimité de configurations pour différents scénarios. **La détection automatique des longueurs d'onde** et le stockage des données permettent de réaliser des tests rapides, tout en éliminant le risque d'erreur de l'opérateur. Les résultats des mesures peuvent être stockés directement dans la mémoire interne (jusqu'à 10 000). Pour une référence visuelle rapide. Avec le mode CERT, le résultat s'affiche en couleur directement sur l'écran LCD sous la forme **Pass/Fail**.

Le **FiberXpert 700** Mesure la perte de signal de bout en bout des liaisons fibre, puis stocke les résultats du test dans le compteur. Ces données peuvent ensuite être téléchargées sur un PC pour une récupération ultérieure et l'impression de rapports.

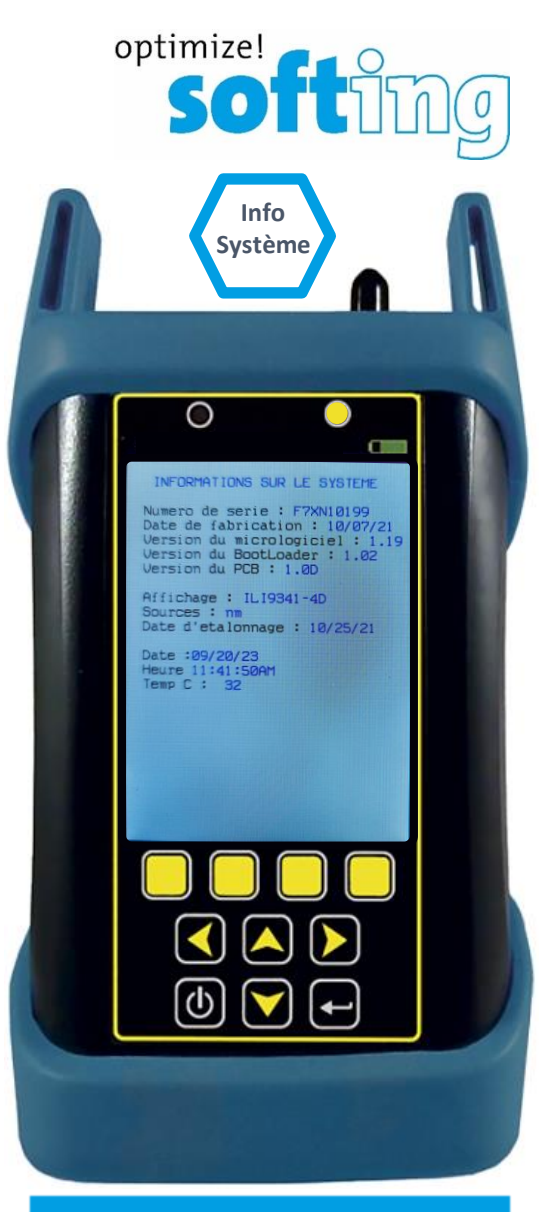

**Menu « Opération » et « Information Système »**

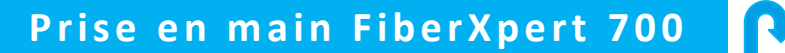

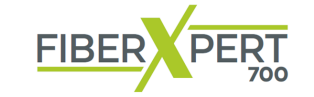

### **Applications**

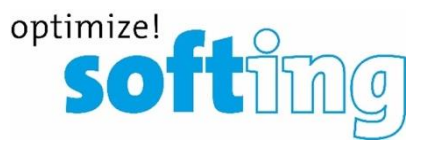

#### Le **Photomètre** aussi appelé **OPM**, « *Optical Power Meter* »

La puissance optique est une mesure absolue de l'intensité du signal. Il est conçu uniquement pour les mesures de base de la puissance et des pertes, les fonctions de stockage des données ne sont pas disponibles.

Un « OPM » permet aux utilisateurs d'effectuer les tests de base suivants :

- **Mesure de la puissance de l'émetteur**
- **Mesure de la sensibilité du récepteur**
- **Vérification des câbles de raccordement**
- **Vérification des niveaux d'étalonnage (NIST)**
- **Mesure de base de la perte optique**
- **Mesure complète pour la certification niveau 1 de la fibre optique**
- **Mesure de la perte en dB (atténuation)**
- **Mesure de la puissance optique**
- **Test de continuité**
- **Test du câble de mesure / de la fibre de référence**

#### **Mode OPM**

Le FiberXpert 700 est utile pour effectuer une vérification des câbles des câbles de raccordement, afin de s'assurer que les câbles de raccordement peuvent être utilisés pour tester un lien.

#### **Mode LOSS (Perte)**

Après l'installation et la terminaison d'un câble en fibre optique, les mesures de perte optique peuvent être utilisées pour déterminer si la fibre est installée conformément aux normes et aux spécifications. La comparaison entre la mesure de la puissance réelle et la valeur de référence détermine la quantité de puissance optique perdue sur la liaison.

#### **Mode CERT**

Certifiez niveau 1 les liens de fibres optiques individuelles sur un maximum de deux longueurs d'onde simultanément. L'assistant de liaison du FiberXpert 700 utilise les paramètres d'atténuation des normes de câblage les plus courantes pour certifier les liaisons par fibre, et affiche l'état Succès/Échec d'une liaison directement.

<span id="page-6-0"></span>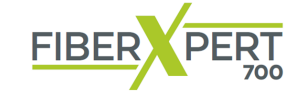

### **La Source Optique**

- - **Port de la « Source Optique »** (droite)  $(2)$ SM monomode 1310/1550 ; Le port accepte les connecteurs SC

MM multimode 850/1300 ; Le port accepte les connecteurs SC.

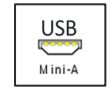

**USB** : télécharge les données stockées sur un PC à l'aide du câble de téléchargement Également utilisé pour charger des batteries rechargeables.

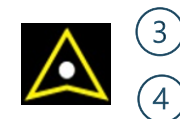

- Sélection du port de source optique (gauche) ; Allumée lorsque le port de gauche est actif.
- Sélection du port de la source optique (droite) ; Allumée lorsque le port de droite est actif

**Alimentation de la batterie** : Allumée lorsque l'unité est sous tension. État de la charge de la batterie :

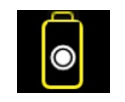

 $\sqrt{5}$ 

- **Batterie entièrement chargée**
- **Batterie en cours de chargement**
- **Batterie ou chargeur avec problème**

**Port de la « Source Optique »** (gauche)

La batterie lithium polymère se recharge via le port USB. Les deux câbles USB sont fournis à cet effet. Entrée : 100-240V AC 50-60Hz Sortie : DC 5.0V 100mA +/- 5%

#### **Affichage de la longueur d'onde :**

- Affiche la longueur d'onde de sortie actuelle lorsqu'elle est allumée  $6^{\circ}$ 
	- La LED s'éteint après 3 secondes Appuyez sur cette touche pour afficher la longueur d'onde

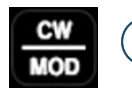

Bouton **CW / MOD** : Appuyez pour faire basculer la source entre le mode CW (onde continue) et MOD (modulé).

#### Bouton **AUTO** :

- Appuyer : basculer entre les longueurs d'onde dans le port sélectionné.
- $(8)$ Maintenir enfoncé : activer le mode AUTO ; la source alterne les longueurs d'onde dans le port actif pour un test automatique à double longueur d'onde. Test automatique à double longueur d'onde

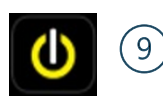

PORT

#### **Bouton d'alimentation :**

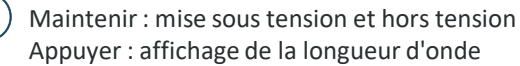

#### **Bouton PORT :**  $[10]$

Appuyer : basculer entre les ports de la Source Optique

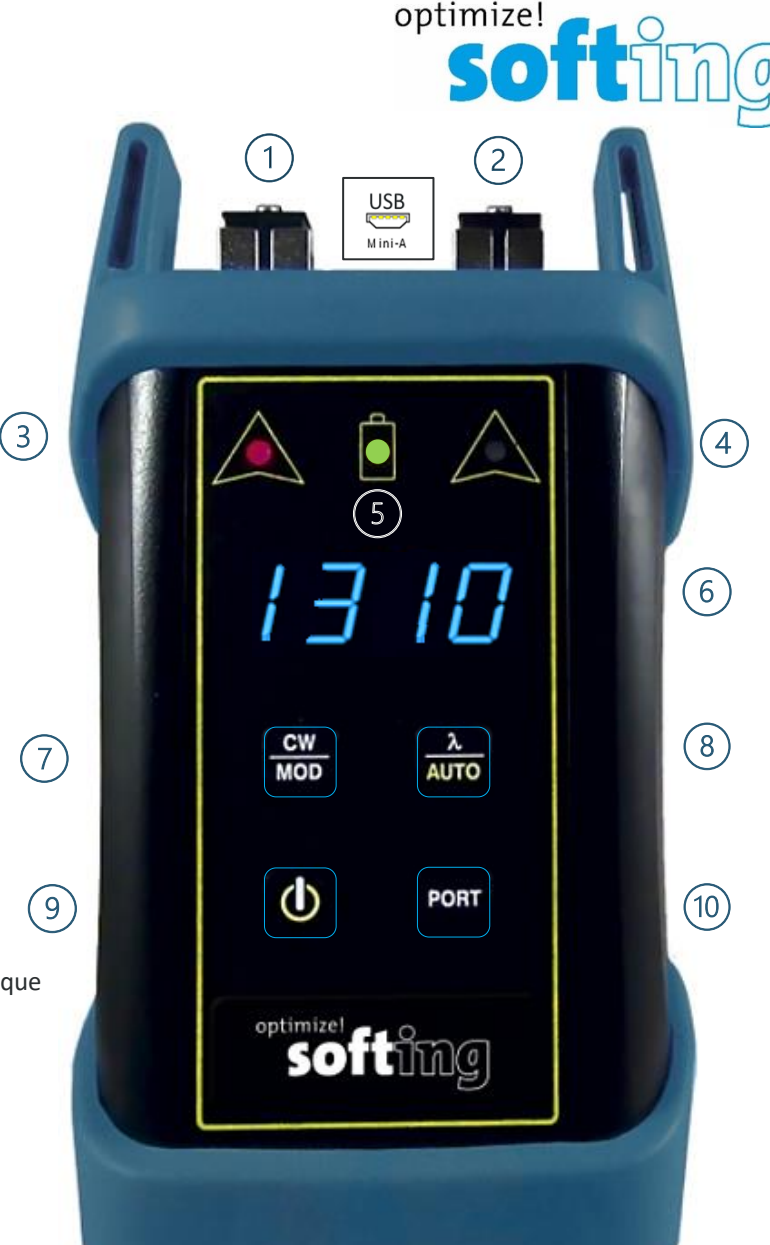

3

#### Caractéristiques générales 1/3 Page 7 Copyright © 2023 Softing IT Networks. All rights reserved.

#### **Prise en main FiberXpert 700** IR

**PERT** 

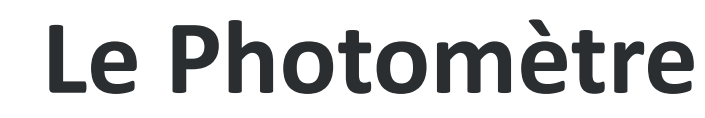

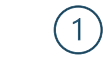

**FIBER** 

**Écran LCD** couleur haute résolution du « **Photomètre** »

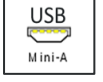

**USB** : télécharge les données stockées sur un PC à l'aide du câble de téléchargement USB fourni. Également utilisé pour charger les batteries au lithium polymère. **Mini A to A**.

**OPM** - mesureur de puissance optique ; le port du connecteur accepte tous les connecteurs à embout de 2,5 mm

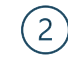

 $(3)$ 

 $(4)$ 

**Touches de fonction :**

Elles activent les options de menu correspondantes affichées à **l'écran LCD**

(tels que SC,ST, et FC), et les connecteurs à embout de 1,25 mm (tels que LC).

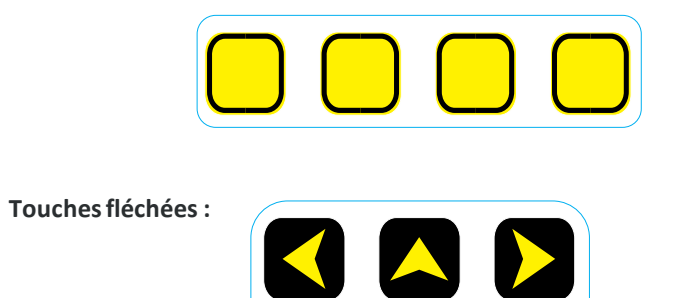

3

**Touche d'entrée :** Validation (Enter)

 $(6)$  $\mathbf{\Phi}$ 

 $(5)$ 

**Touche d'alimentation :** Met l'appareil sous tension et hors tension ; *certains écrans utilisent cette touche pour afficher une aide contextuelle.*

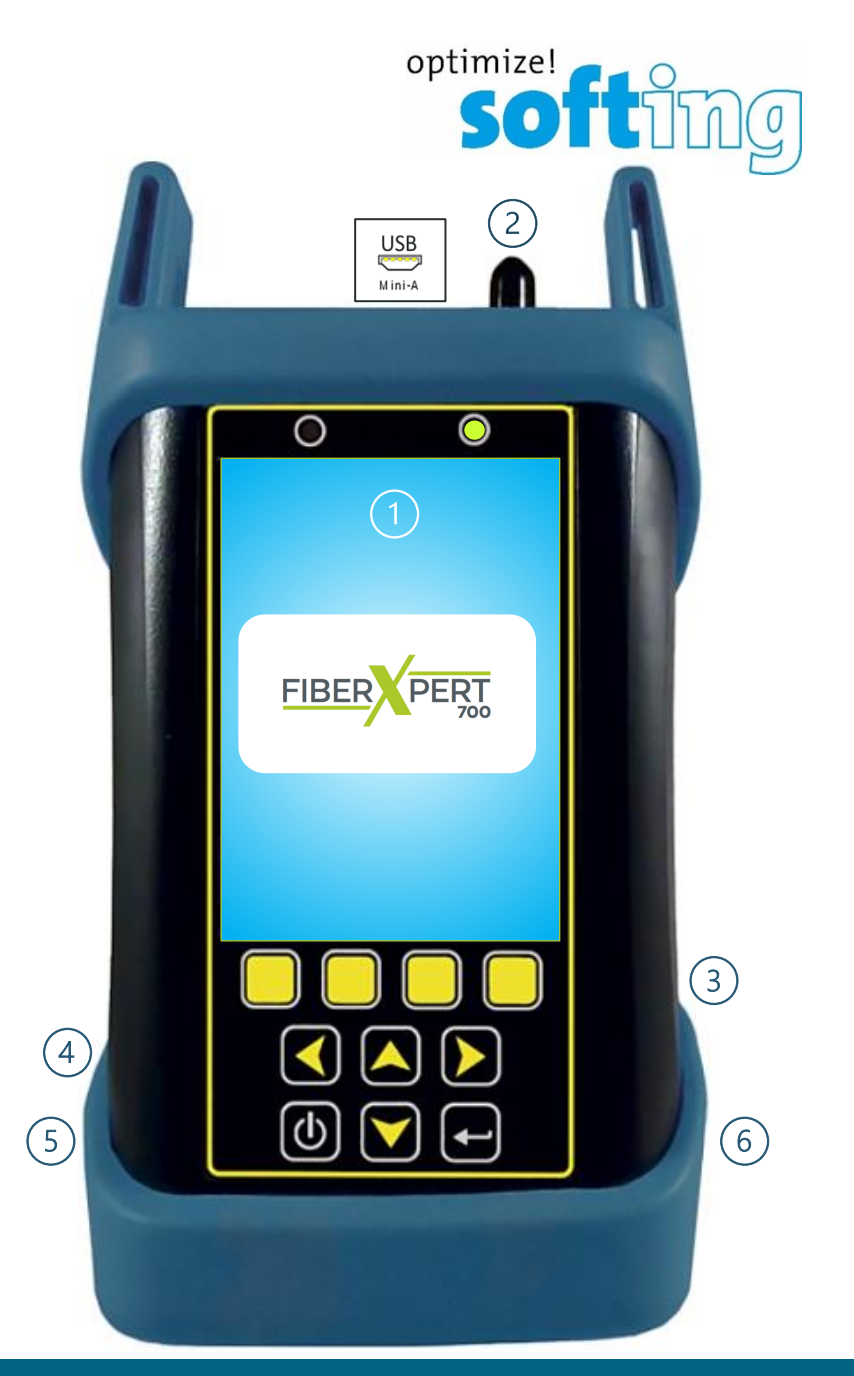

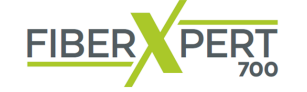

### **Caractéristiques des Ports**

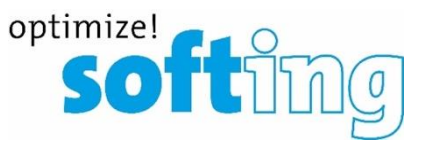

**Ports du compteur d'énergie**

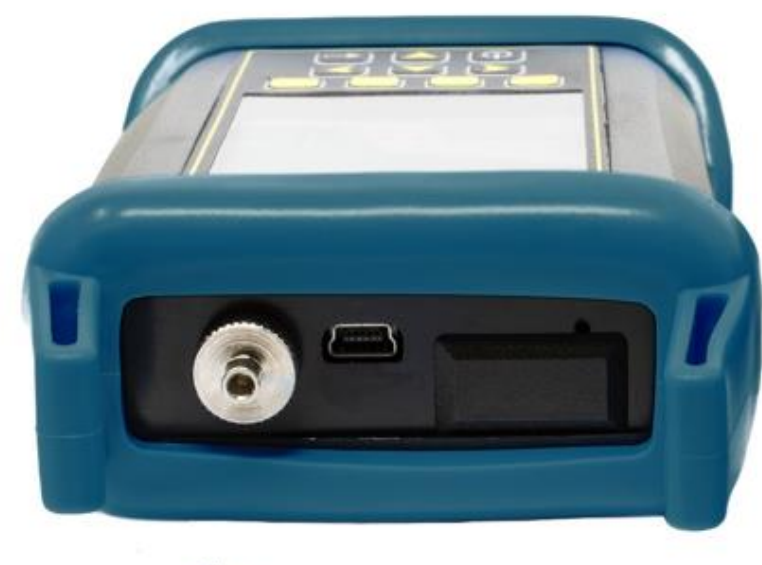

**Ports de la source de lumière Le Photomètre La Source Optique**

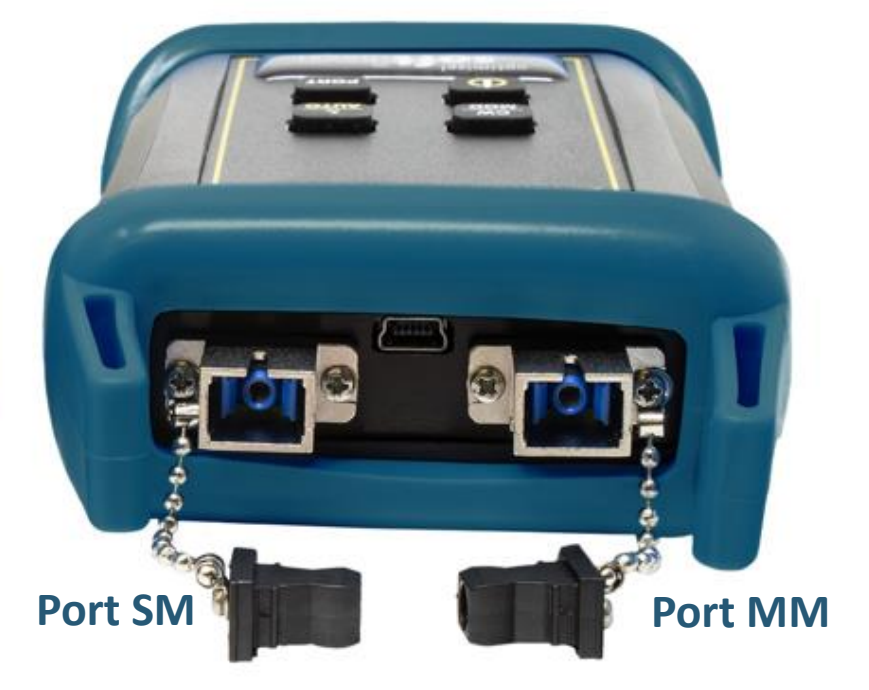

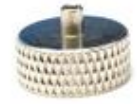

**Port de détecteur universel**

Adaptateur 2,5 mm (SC,ST, FC) Adaptateur 1,25 mm (LC)

Type de connecteur : **SC** Port SM monomode 1310/1550 nm Port MM multimode 850/1300nm

<span id="page-9-0"></span>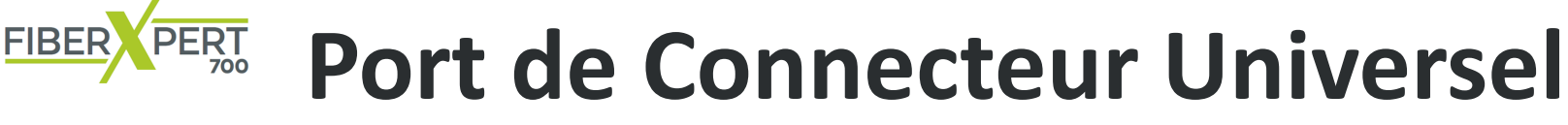

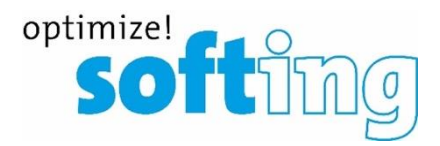

**2,5mm ou 1,25mm**

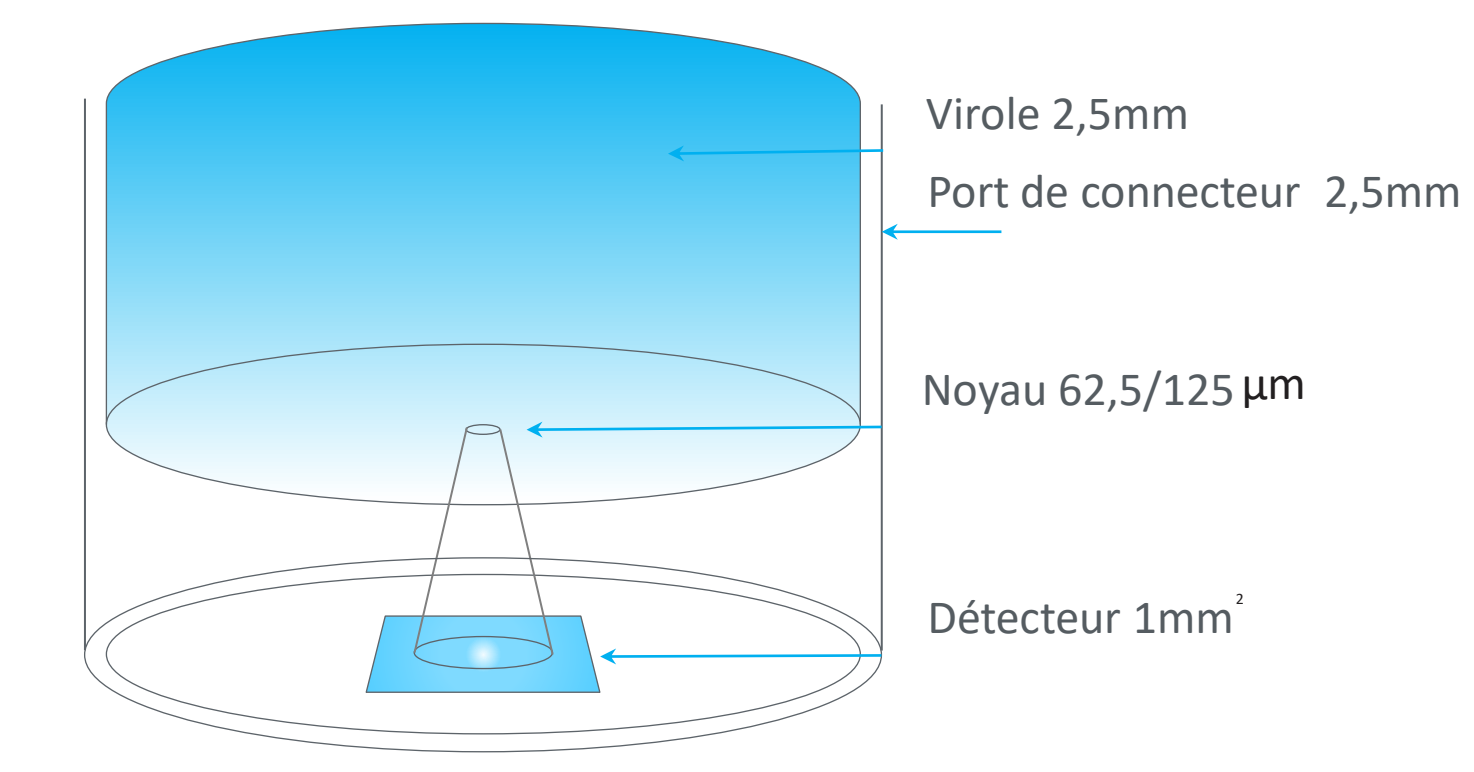

Utilisation de connecteurs **SC** avec port universel de 2,5 mm. Faites très attention lorsque vous insérez des connecteurs **SC** dans le port universel de 2,5 mm, car l'action de chargement du ressort du connecteur **SC** peut entraîner une insertion incorrecte.

Le capteur de puissance optique du FiberXpert 700 contient **un port de connecteur universel qui permet le couplage à n'importe quel connecteur de** fibre optique qui utilise une férule de 2,5 mm (par exemple, ST, SC, FC, etc.). Ce qui donne à ce port sa flexibilité, c'est que seule la férule est insérée dans le port. Comme il n'y a pas de mécanisme de verrouillage à proprement parler, n'importe quel connecteur férule de 2,5 mm peut être inséré dans le même port sans avoir à échanger les ports de l'adaptateur.

Il n'est plus nécessaire d'acheter ou de conserver des bouchons d'adaptateur supplémentaires pour chaque type de connecteur.

Le port universel est concu pour que le cône d'acceptation corresponde exactement au détecteur, quelle que soit la façon dont le connecteur peut tourner, se tordre ou bouger dans le port. Pour cette raison, vous pouvez être assuré que la connexion produira toujours une lecture précise tant qu'elle est insérée complètement dans le port (voir le schéma ci-dessus). De plus, certains connecteurs utilisent une férule de 1,25 mm. Le système de port universel flexible du FiberXpert 700 permet à l'utilisateur de retirer l'adaptateur de 2,5 mm et de placer un adaptateur de 1,25 mm pour la connexion aux connecteurs LC, MU et autres connecteurs SFF qui utilisent la férule de 1,25 mm.

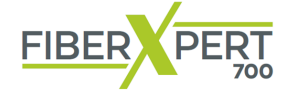

**Nettoyage des Ports Optiques**

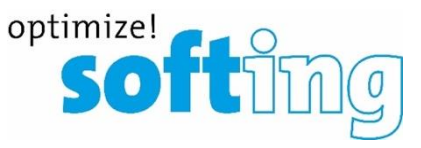

Les accessoires suivants sont nécessaires pour cette procédure de nettoyage :

- Alcool isopropylique (91 % ou mieux)
- Accessoires de nettoyage de la fibre optique dans l'adaptateur, tels que les écouvillons de nettoyage de 2,5 mm ou un crayon de nettoyage de 2,5 mm.
- Lunette d'inspection de fibre optique avec adaptateur (grossissement 200x ou supérieur recommandé)
- Air comprimé (en option)

Vous trouverez ci-dessous les procédures de nettoyage « humide » et de nettoyage « à sec ». Pour de meilleurs résultats, une combinaison de ces méthodes de nettoyage est recommandée.

#### NOTE DE SÉCURITÉ IMPORTANTE :

LORS DE L'INSPECTION D'UN PORT OPTIQUE, NE REGARDEZ JAMAIS DIRECTEMENT OU INDIRECTEMENT DANS LE PORT SANS PROTECTION OCULAIRE SUFFISANTE.SANS PROTECTION OCULAIRE SUFFISANTE. LE PORT OPTIQUE PEUT ÊTRE ALIMENTÉ PAR UN PUISSANT RAYONNEMENT INVISIBLE QUI EST NOCIF POUR L'ŒIL HUMAIN. LA LUMIÈRE INVISIBLE EST PARTICULIÈREMENT DANGEREUSE CAR L'ŒIL N'EST PAS CONSCIENT DE L'EXPOSITION À UNE ÉNERGIE INVISIBLE NOCIVE, ET DEVIENT DE PLUS EN PLUS DANGEREUSE EN CAS D'EXPOSITION PROLONGÉE.POUR ÉVITER TOUTE EXPOSITION ACCIDENTELLE À L'ÉNERGIE OPTIQUE, IL EST FORTEMENT RECOMMANDÉ DE METTRE L'ÉQUIPEMENT HORS TENSION AVANT D'INSPECTER LES PORTS OPTIQUES.

#### PROCÉDURE DE NETTOYAGE HUMIDE

ÉTAPE 1 Mouillez l'extrémité d'un écouvillon de 2,5 mm avec de l'alcool isopropylique.

ÉTAPE 2 Insérez délicatement la pointe humide de l'écouvillon dans le port optique.

ÉTAPE 3 Nettoyez le port optique en suivant les instructions fournies avec les écouvillons.

ÉTAPE 4 Séchez le port optique avec de l'air comprimé. Si vous ne disposez pas d'air comprimé, laissez l'alcool s'évaporer pendant 2 minutes.

ÉTAPE 5 Inspectez le port optique à l'aide de la lunette d'inspection de la fibre optique de l'adaptateur pour vous assurer que le port n'est pas obstrué. Si le port est toujours sale, une autre série de nettoyage sera nécessaire. Vous pouvez également utiliser une combinaison de nettoyage « humide » et « sec » pour obtenir un meilleur résultat.

#### PROCÉDURE DE NETTOYAGE À SEC

ÉTAPE 1 Insérez soigneusement un écouvillon de nettoyage sec de 2,5 mm ou un crayon de nettoyage de 2,5mm dans le port optique.

ÉTAPE 2 Nettoyez le port optique en suivant les instructions fournies avec les accessoires de nettoyage.

ÉTAPE 3 Inspectez le port optique à l'aide de la lunette d'inspection de la fibre optique de l'adaptateur pour vous assurer que le port est dégagé de l'adaptateur pour vous assurer que le port n'est pas obstrué. Si le port toujours sale, un autre nettoyage est nécessaire. Vous pouvez également utiliser une combinaison de nettoyage « humide » et « sec » pour obtenir un meilleur résultat.

#### **Prise en main FiberXpert 700** IR

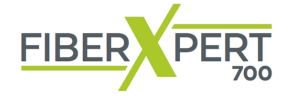

### **Contaminations**

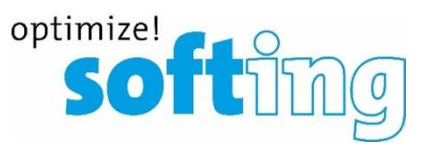

- **Avant de tester, nettoyez**  Une fibre sale contamine le connecteur aussi
- Premier des problèmes de connexion avec la fibre optique : Contamination
- **Une seule minuscule particule au cœur d'une fibre optique peut provoquer un nombre de problèmes importants**
- L'inspection visuelle des connecteurs de fibre optique avec un microscope est le seul moyen sûr de vérifier s'ils sont propres
- Inspectez toujours avant de connecter

4

Nettoyage 3/3

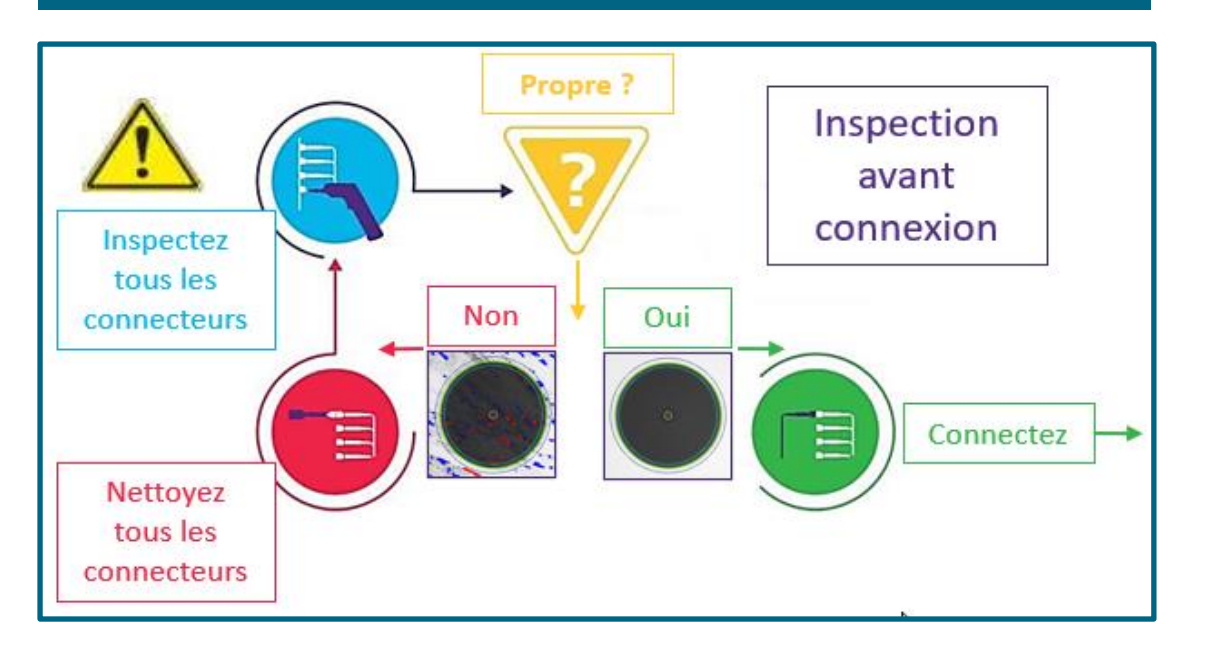

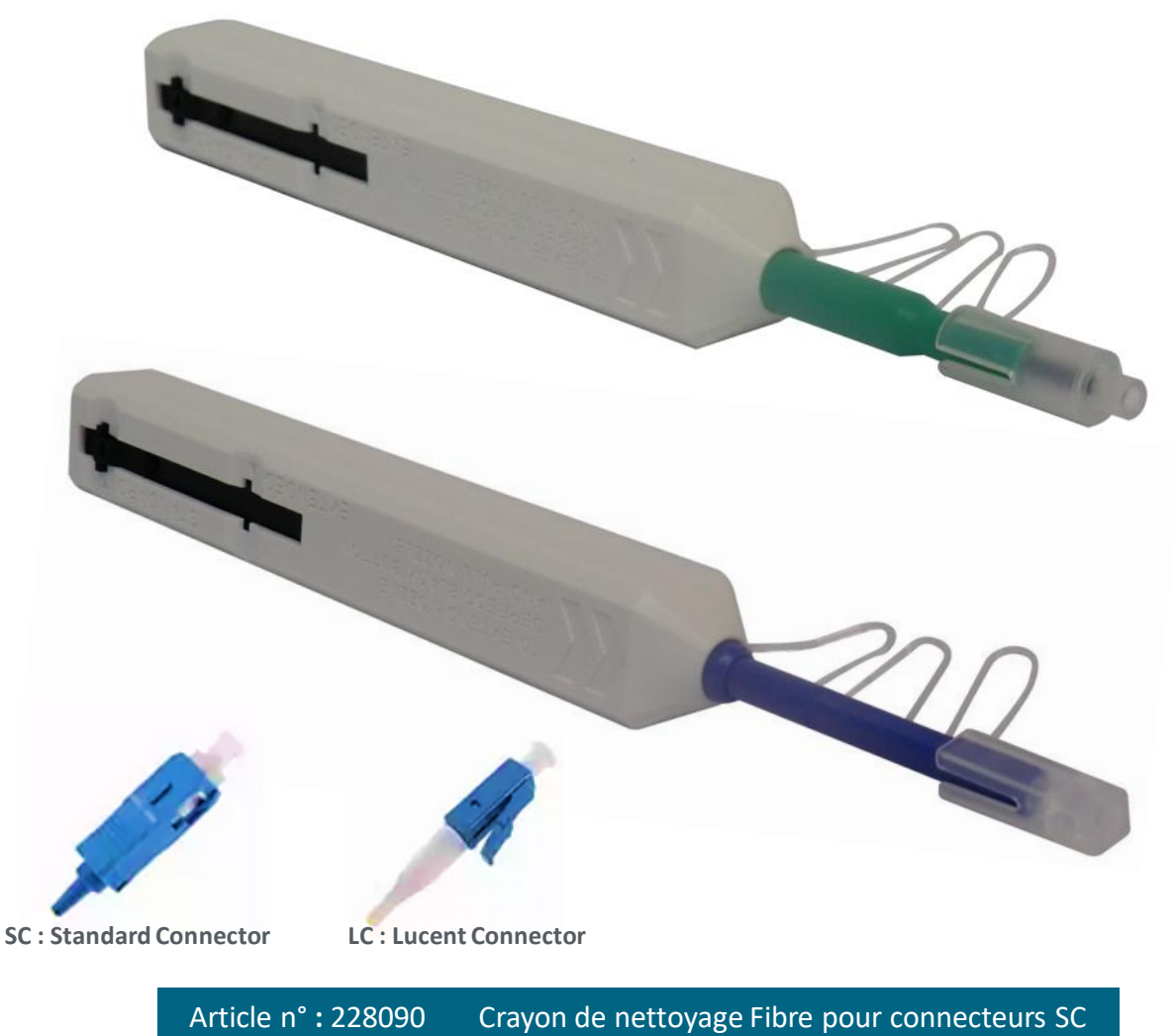

Article n° **:** 228091 Crayon de nettoyage Fibre pour connecteurs LC

<span id="page-12-0"></span>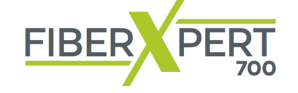

### **Informations Techniques**

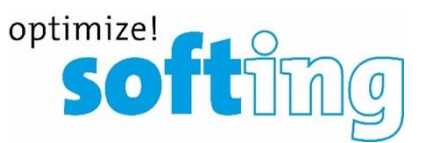

#### $10^{18}$  $\Omega$  $10<sup>°</sup>$  $10^{10}$  $10^{12}$ 1014  $10^{16}$  $10^{17}$  $10^{22}$ Hz **MH<sub>7</sub> GHz** Radiations ionisantes Courant Extrême basse Ondes Micro Ondes Radiation Lumière Radiation Rayon X Rayon Gamma **Basse** radio **Jitraviole** fréauenc nfrarouoc \$ ö Ordinateur Micro-onde Télécommande **Ultraviolet** l'éléphone portable Rayon X 60-100 Hz AM 520-1610 kHz **UMTS** 3 - 30 GHz 5,8 GHz AVA - UVB de 30x1016 Hz FM 87.5 - 108 MHz  $1.9 - 2.2$  GHz 30x1019 Hz

Pour **MM**, la norme **TIA-568-3.D** exige des câbles conformes à la norme **EF**.

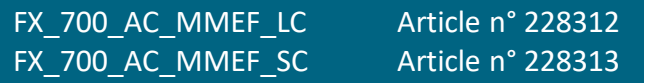

#### **Mesure avec le FiberXpert 700**

Avec le FiberXpert 700, les deux longueurs d'onde disponibles doivent apparaître sur l'écran du Photomètre. Les niveaux de calibration de la Source Optique sont :

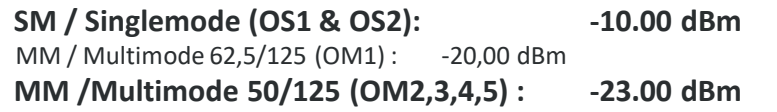

Pour information, les valeurs réelles des mesures peuvent être légèrement supérieures ou inférieures aux niveaux d'étalonnage de la source lumineuse, mais devraient être proches.

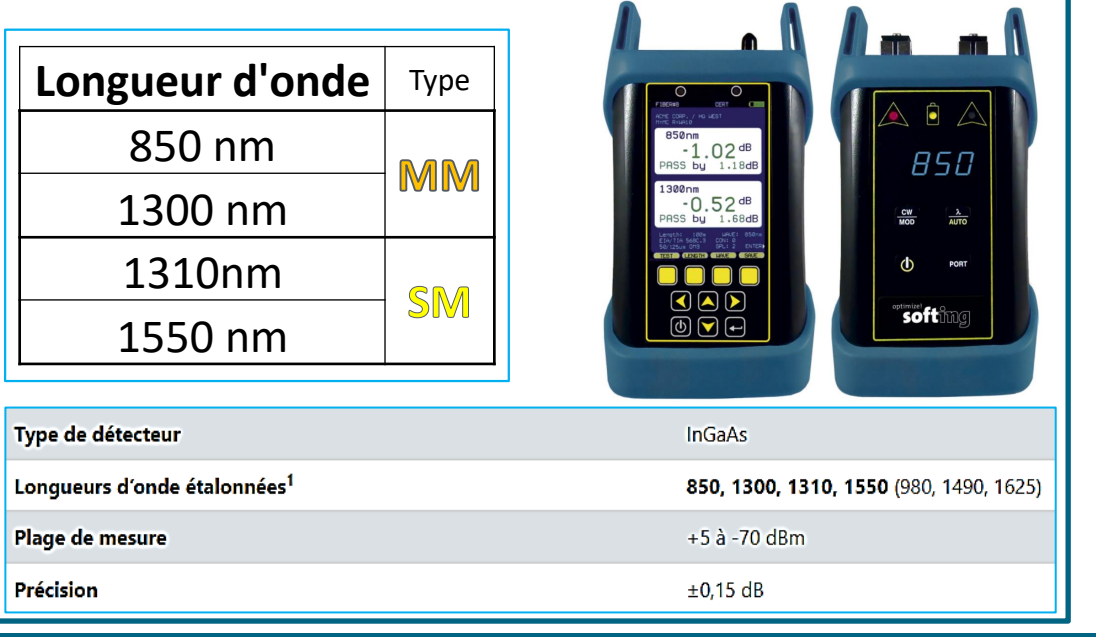

#### **Fréquence Hz et longueur d'onde nm du spectre électromagnétique**

Informations techniques 1/3

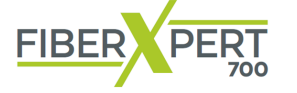

### **Connexion Coupleur**

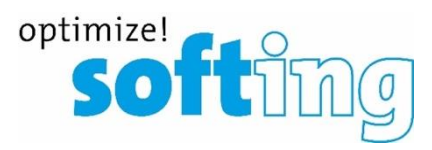

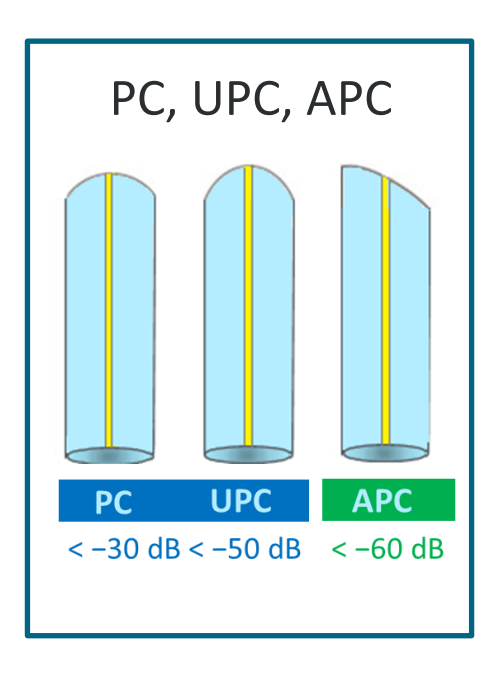

**Finition de la fibre: PC pour Physical Contact**

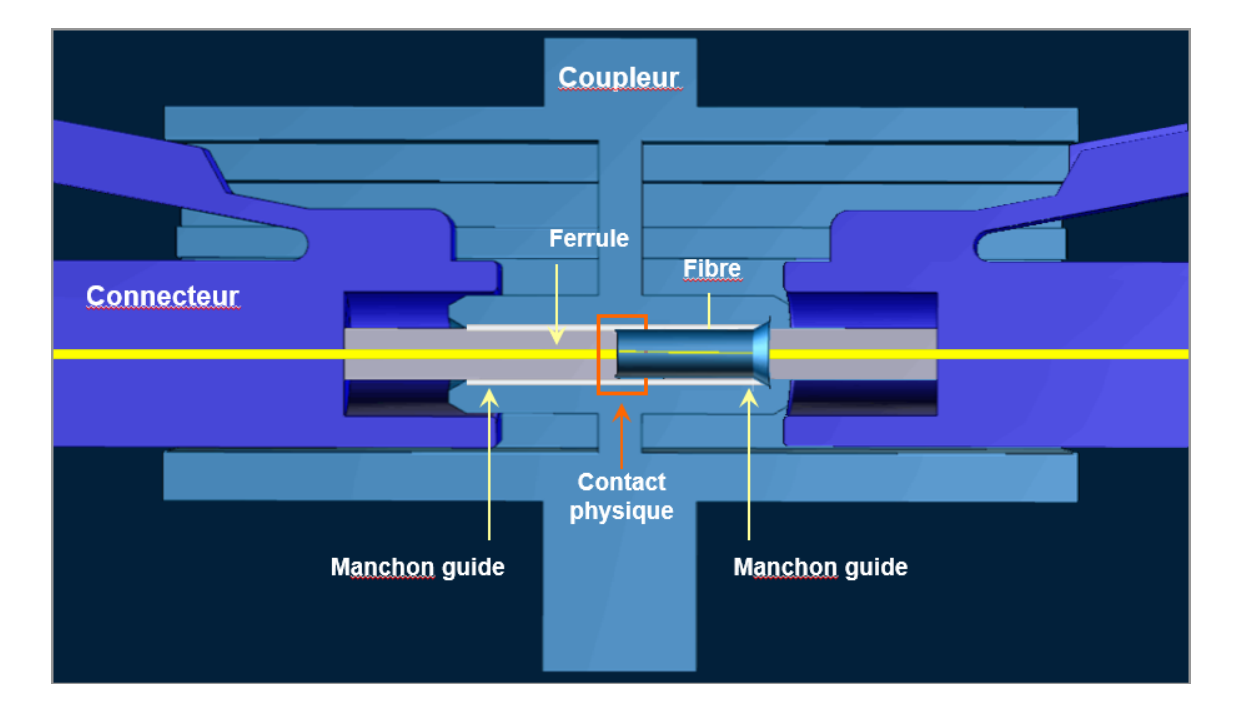

En coupe la connexion de deux connecteur type LC via un coupleur.

**Microscope Numérique** [Pour inspection de surface de connecteur](https://itnetworks.softing.com/fr/qualificateurs-certificateurs-de-cable/fibre/microscope-fibre/)  Embout FC, LC, SC, U12M, U25M incl.

Commander avec article n° : 226539

- Inspection et évaluation des extrémités des connecteurs FO
- Analyse automatisée conforme à la **norme IEC 61300-3-35**
- Utilisation intuitive et analyse rapide
- **Compatible avec le WireXpert et le FX5000, NetXpert XG et LinkXpert M3**

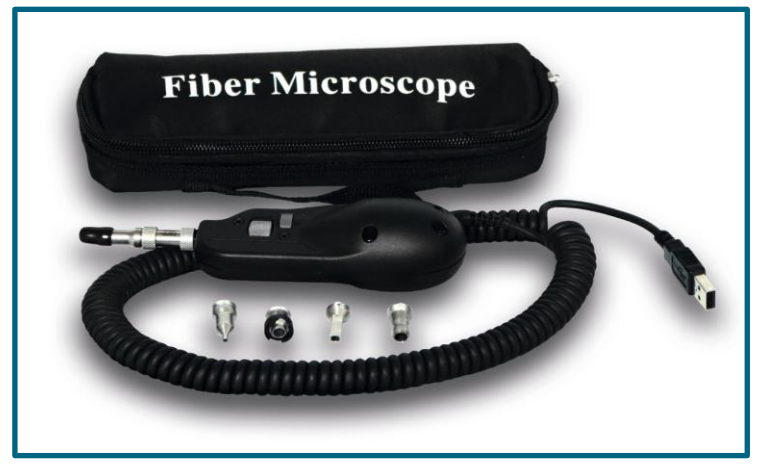

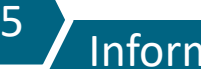

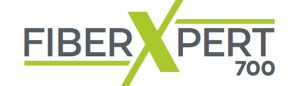

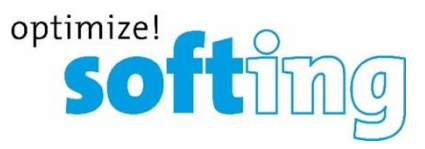

### **Les Types de Connecteurs SC, LC, ST, FC**

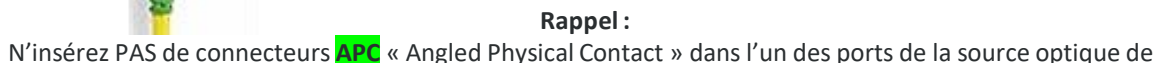

votre FiberXpert 700, vous pourriez endommager la férule sur le connecteur **APC**.

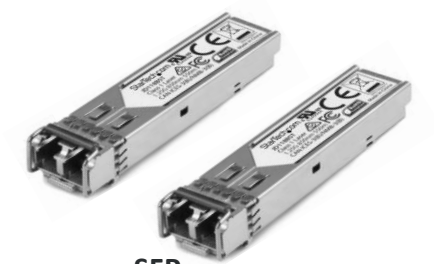

**SFP : « Small Form-factor Pluggable » avec LC**  5

#### Informations techniques 3/3

Un ensemble de type de connecteurs que vous pouvez rencontrer, y compris certain qui ont été et continue à être développé par certaine compagnie spécialisé dans la fibre optique.

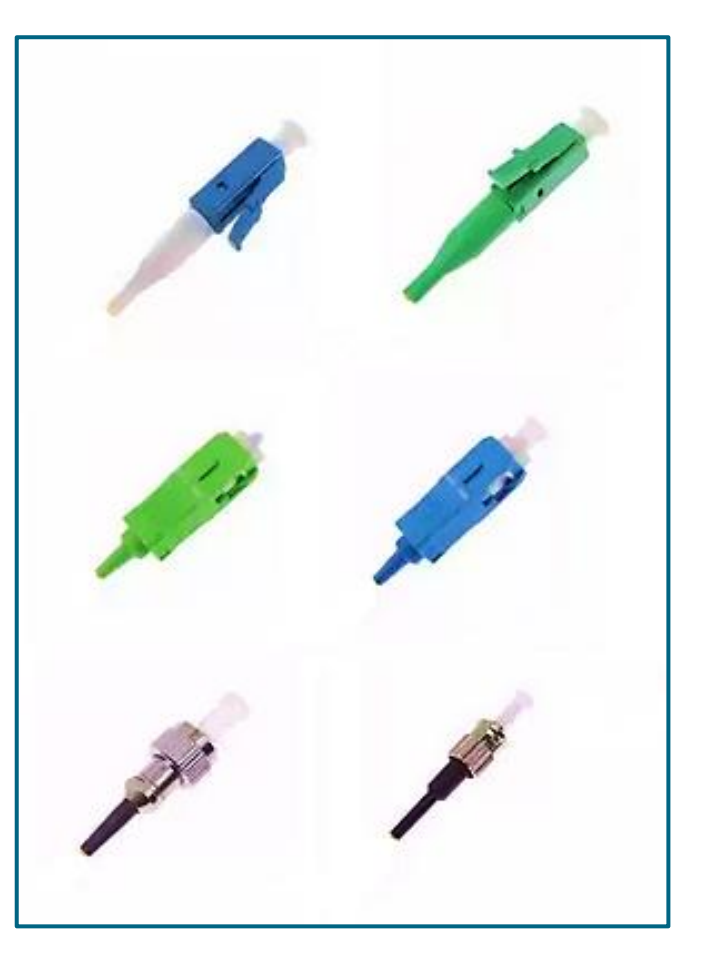

<span id="page-15-0"></span>**Prise en main FiberXpert 700** IR.

#### FIBER PERT **Configurer les Paramètres de Test**

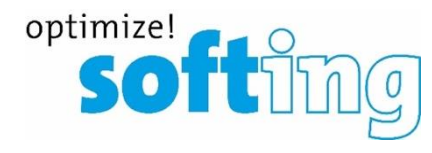

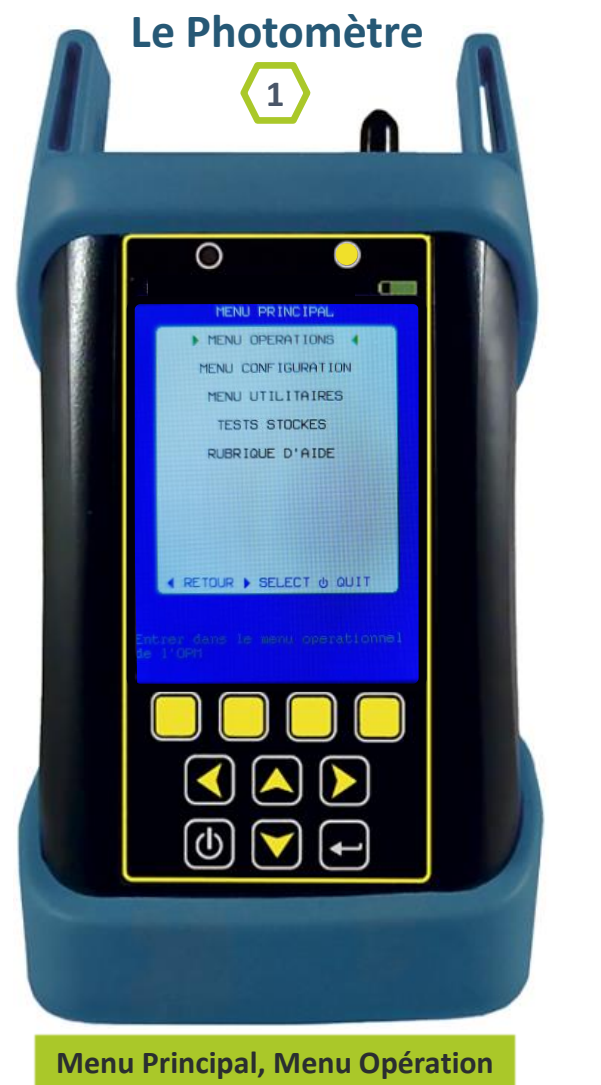

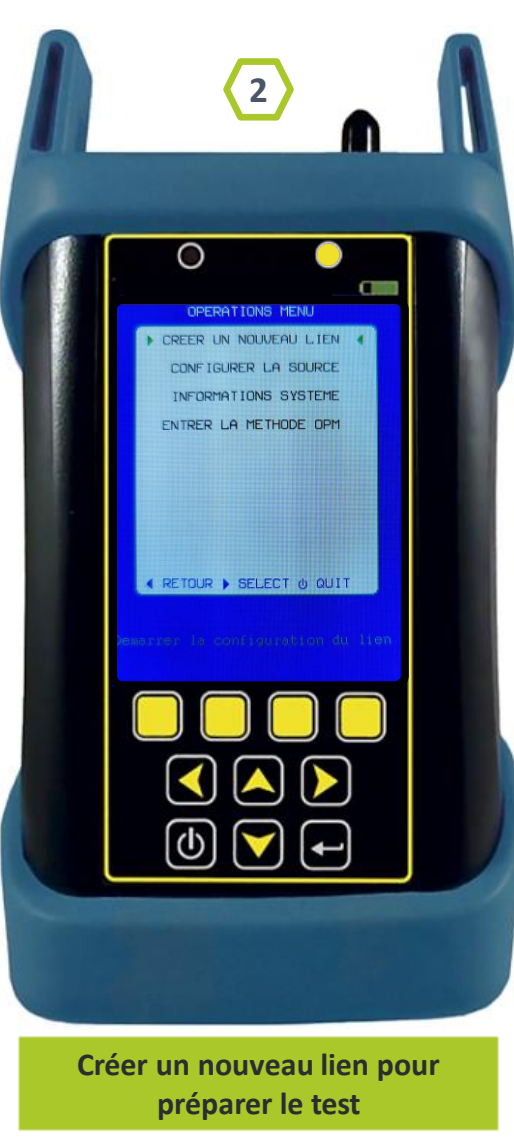

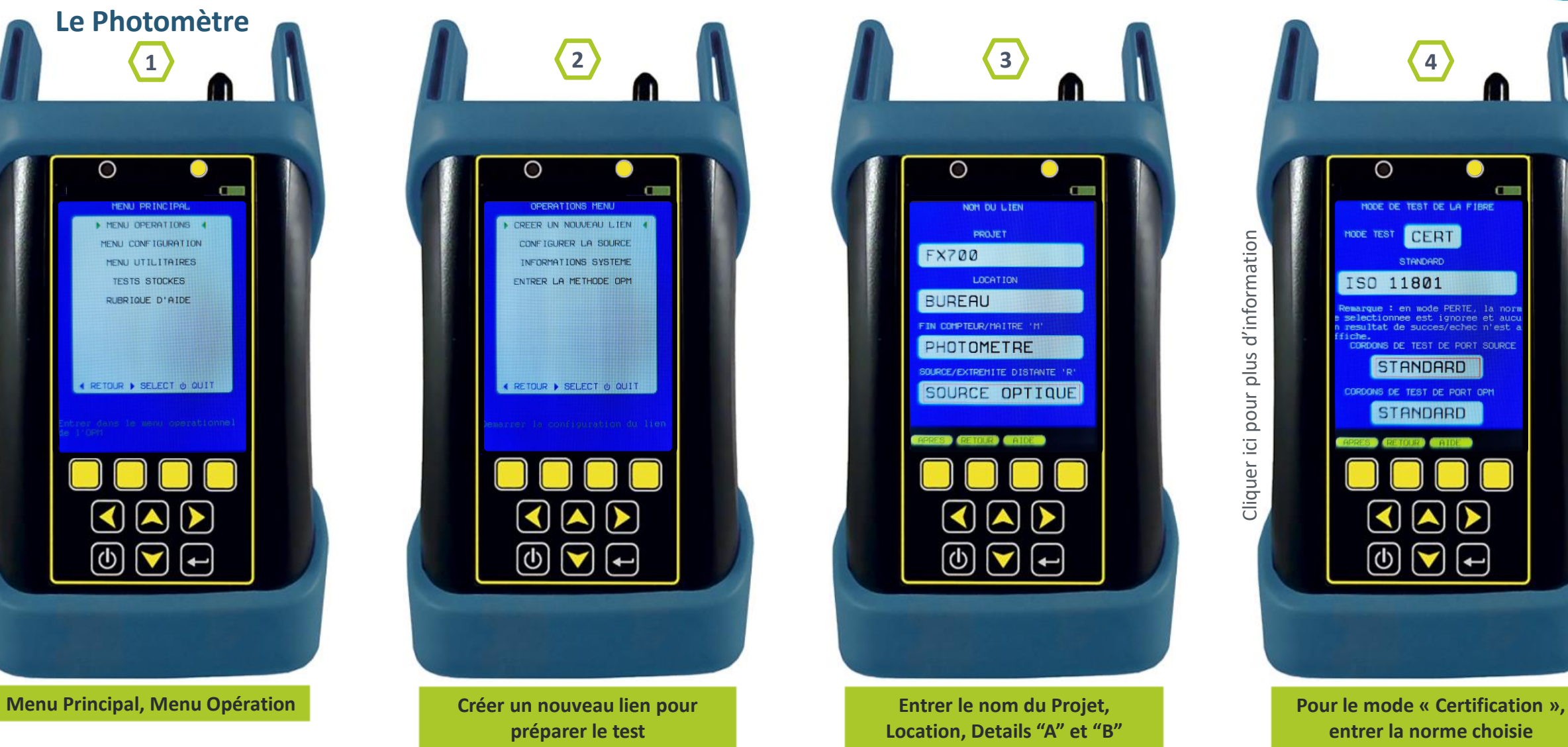

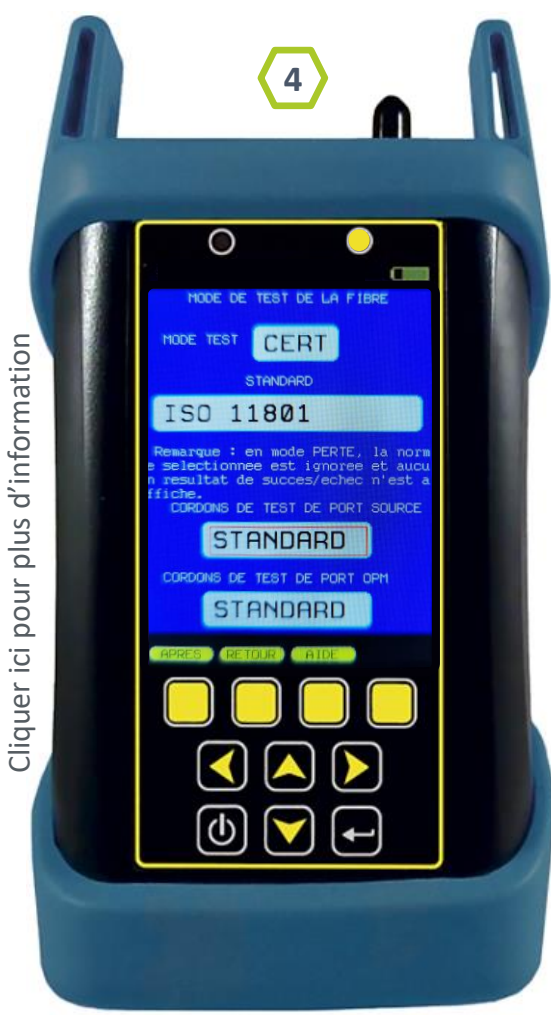

**entrer la norme choisie**

#### FIBER PERT **Configurer les Paramètres de Test**

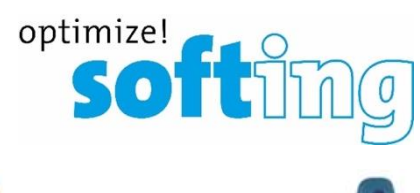

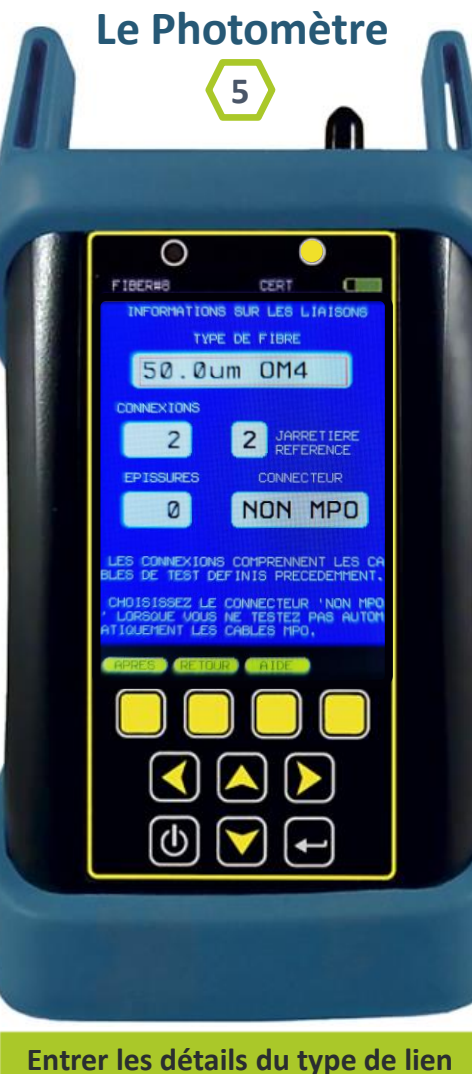

**à tester**

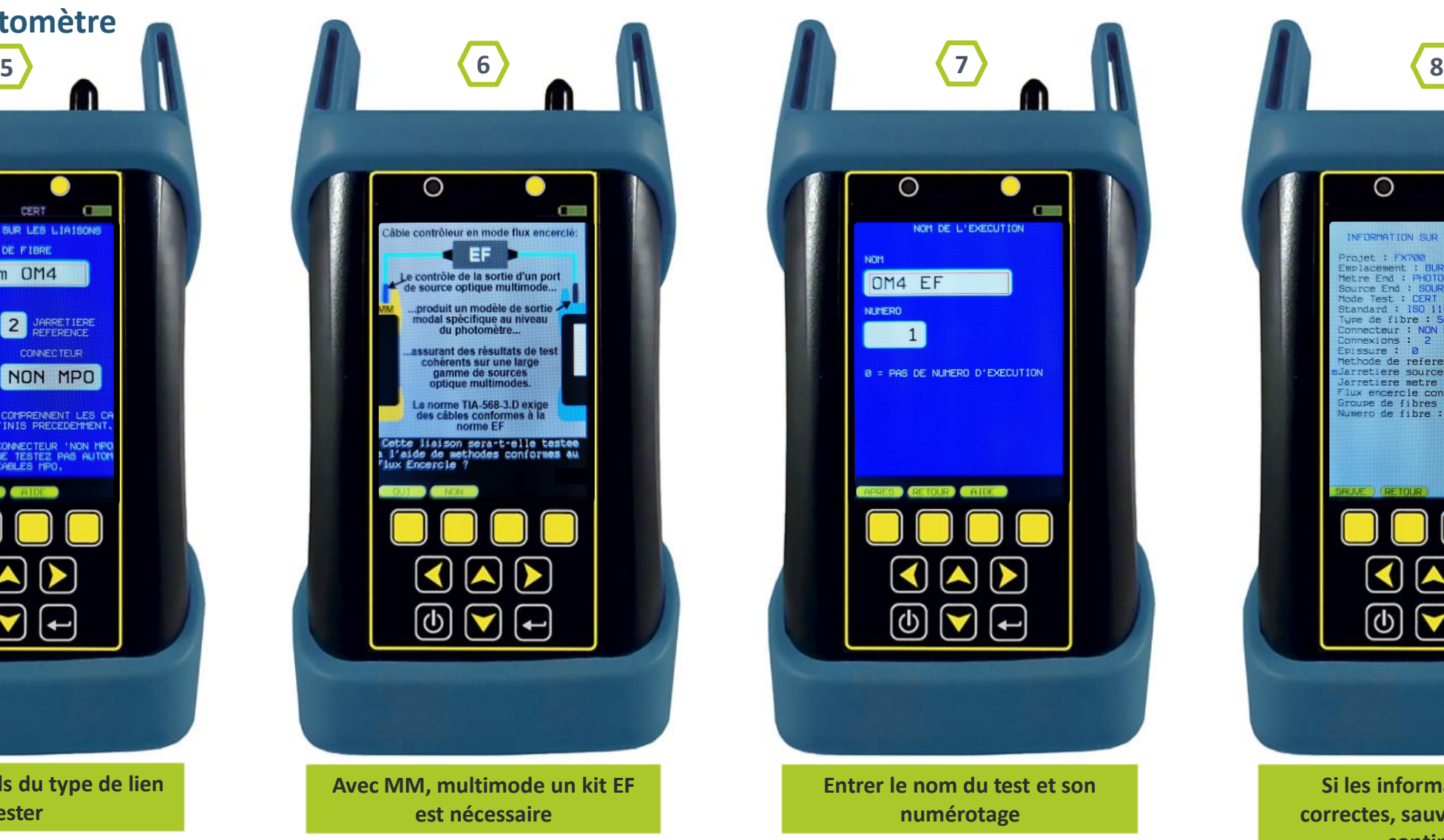

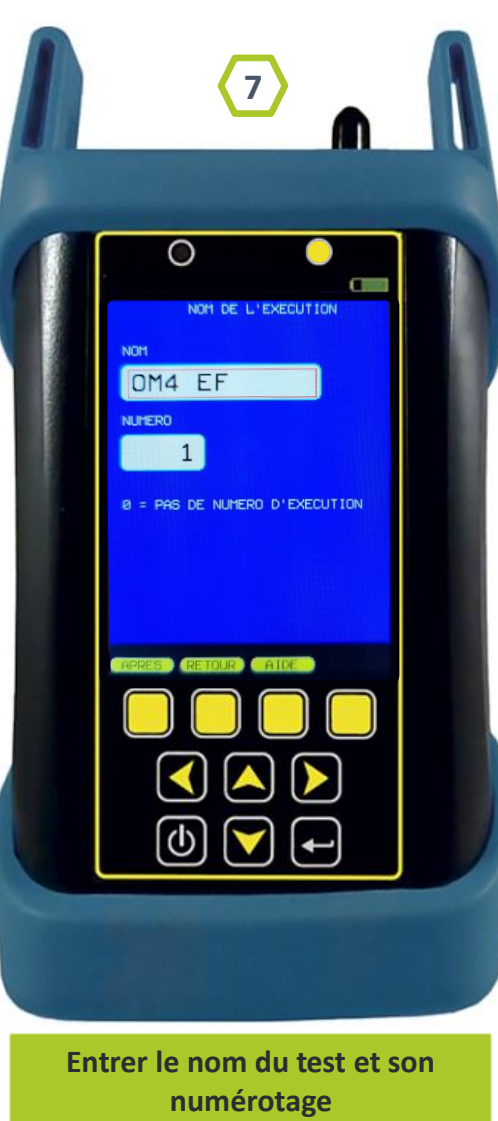

O INFORMATION SUR LA LIAISON rojet : FX700 Emplacement : BUREAU Metre End : PHOTOMETRE Source End : SOURCE OPTIQUE Mode Test : CERT Standard : ISO 11801<br>Type de fibre : 50.0um DM4 nnecteur : NON MPD Connexions : 2 Epissure : 0 ethode de reference : Jarretiere source : STANDARD Jarretiere metre : STANDARD lux encercle conforme : Oui Groupe de fibres : OM4 EF umero de fibre : 1 υ **Si les informations sont** 

**correctes, sauvegarder pour continuer.**

**Remarque : La longueur est informative, ce n'est pas une raison de réussite ou d'échec de certification de lien.**

<span id="page-17-0"></span>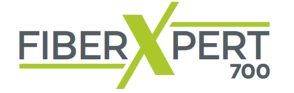

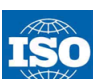

N

 $\langle \Phi$ 

#### **IEC**

**ISO 11801** est une norme générale qui englobe l'ensemble des infrastructures de câblage de communication.

**ISO/IEC 14763-3** est une partie d'une norme plus large qui se concentre spécifiquement sur les infrastructures de câblage à fibre optique.

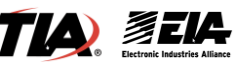

**TIA-568.3-D** [est une n](https://tiaonline.org/)orme plus récente et plus générale. **EIA/TIA-568C.3** est une norme plus ancienne et spécifique

#### **NORME ETHERNET 10 GIGABIT**

Afin de choisir la bonne norme 10GbE, il est important de connaître les spécifications de la fibre testée, en particulier le type de fibre et la bande passante modale. Si ces spécifications sont inconnues, contactez le fabricant de la fibre optique pour plus de détails.

Normes

### **Normes de Câblage**

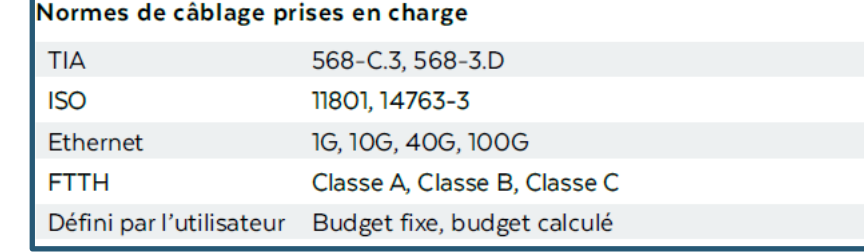

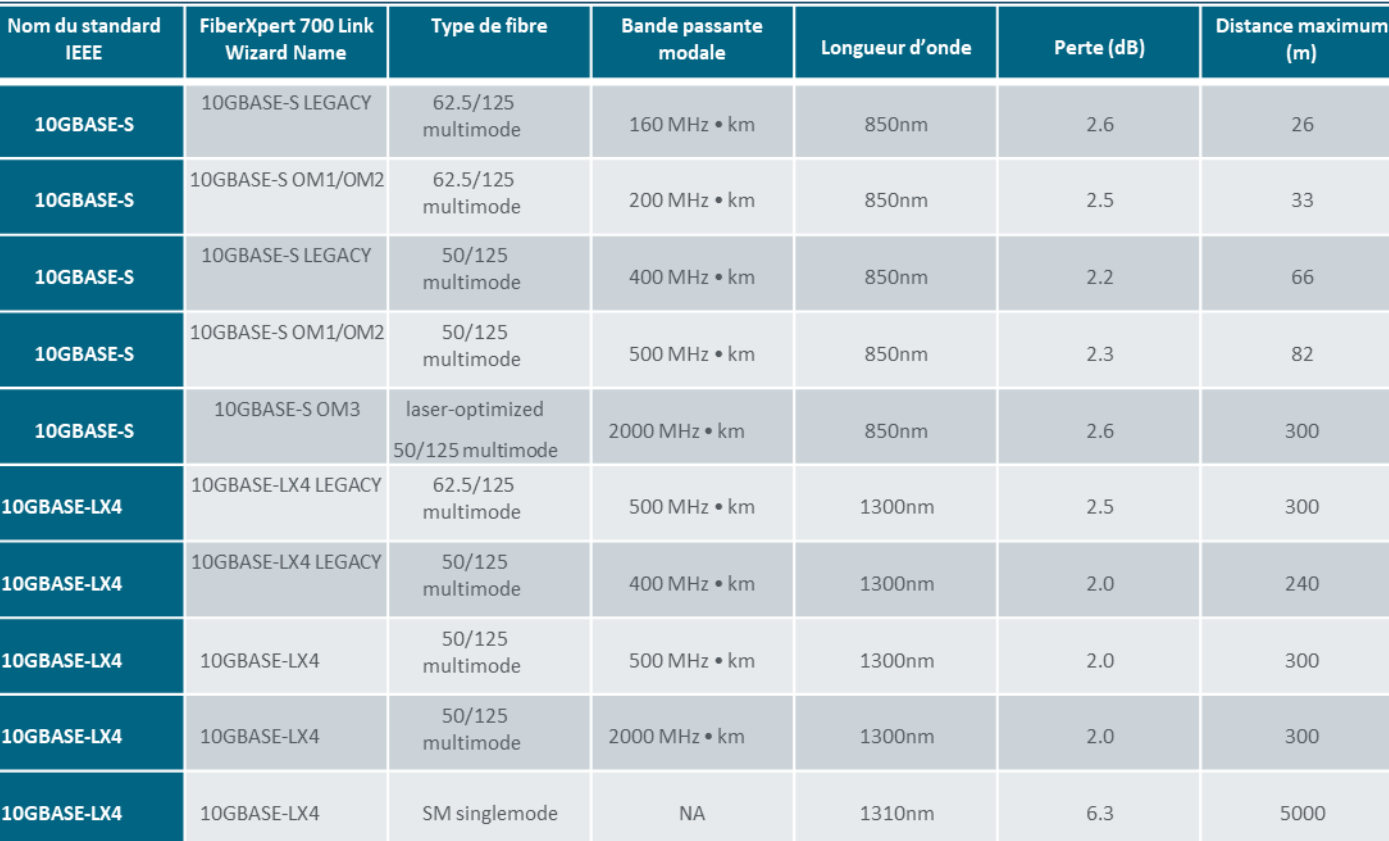

optimize! softime

#### **Mesure du noyau en micron pour SM Monomode et MM Multimode**

**9/10µm SM 50µm MM** *62,5µm OM1*

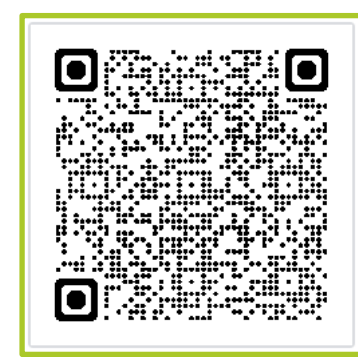

**Fiche technique du FiberXpert 700**

<span id="page-18-0"></span>**Prise en main FiberXpert 700** IR

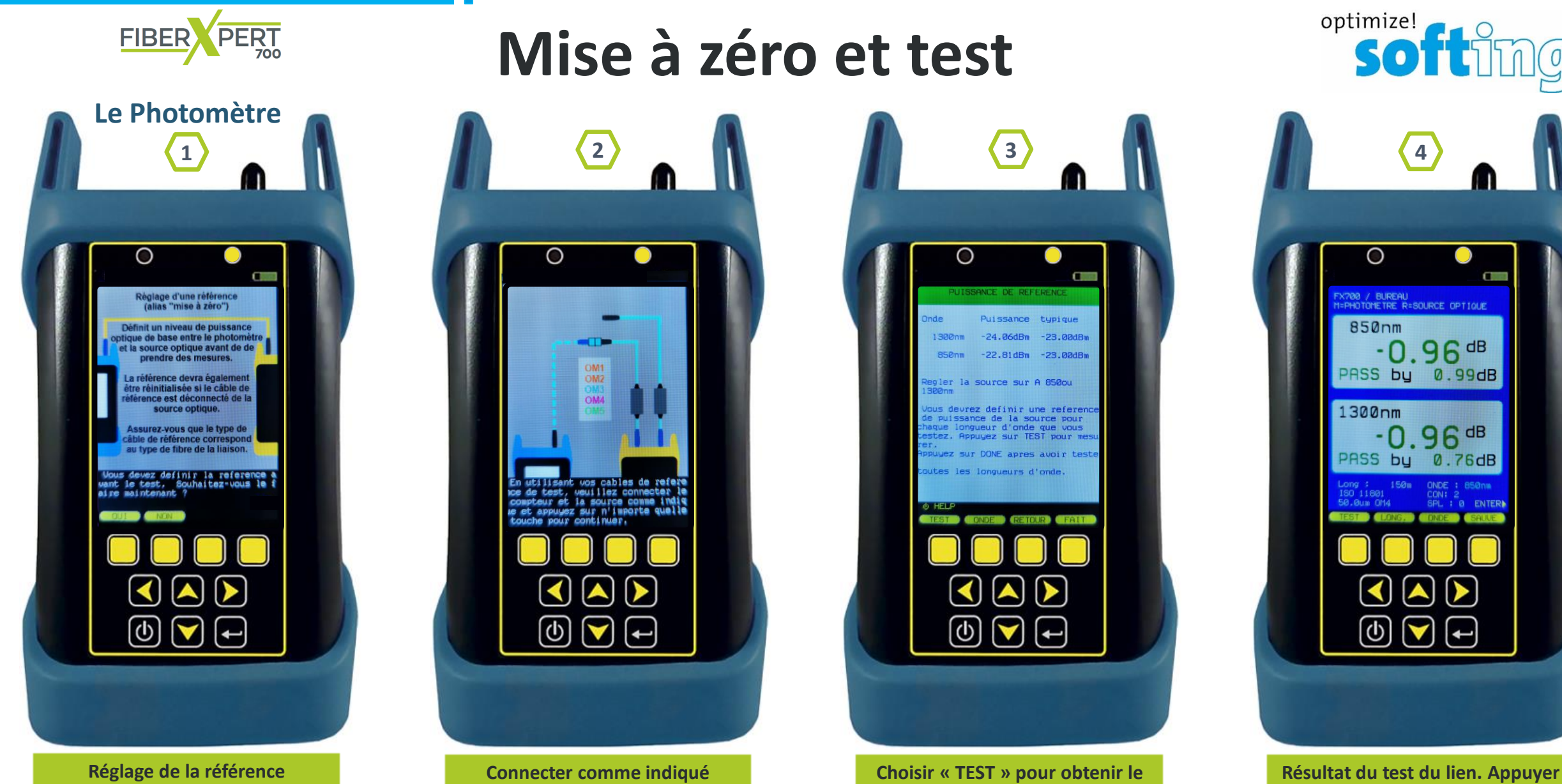

## **Mise à zéro et test**

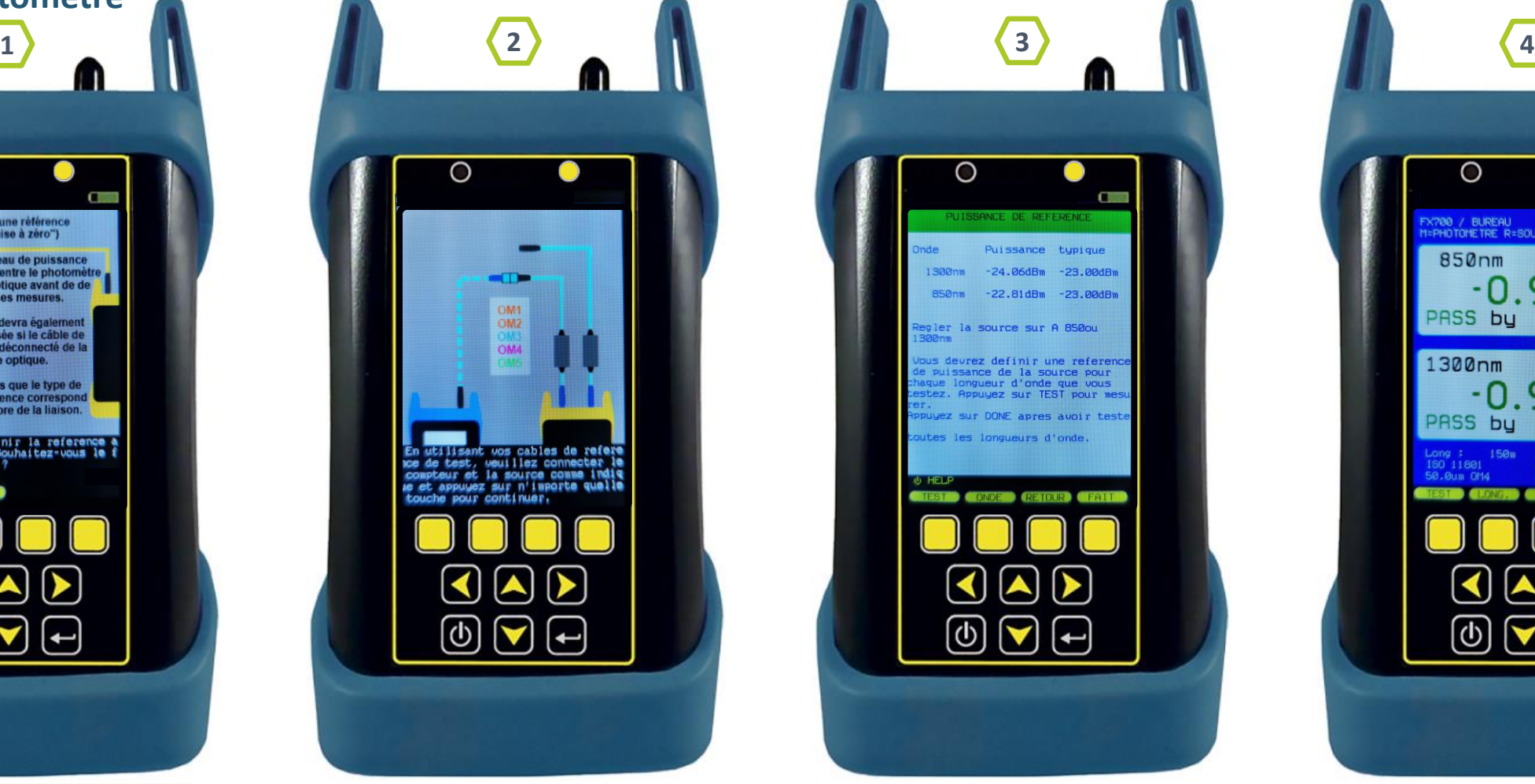

**Choisir « TEST » pour obtenir le résultat de la mesure de la référence**

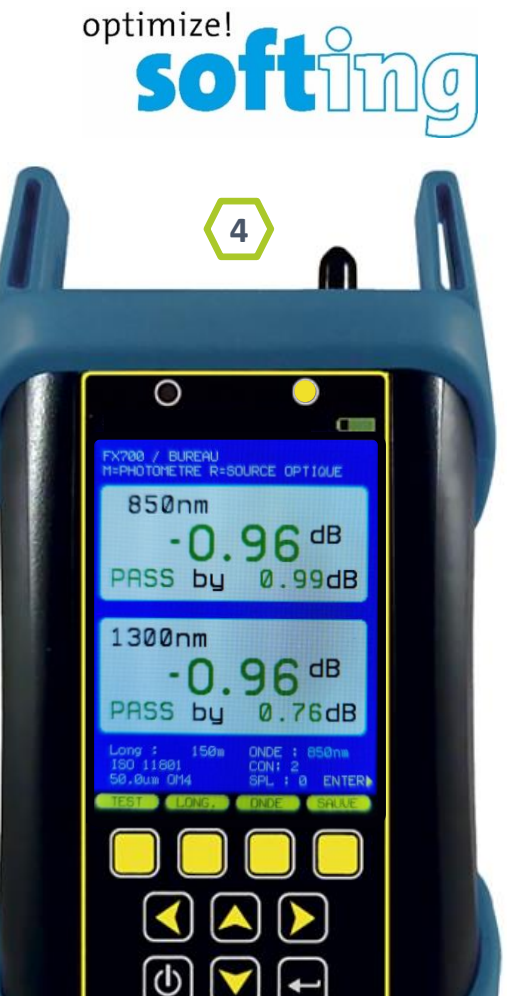

**sur « SAUVE » pour sauvegarder le test**

**Connecter comme indiqué**

 $\bigcirc$ 

O

**SOF** 

OM<sub>1</sub>

OM<sub>2</sub>

utilisant wos cables de refere<br>de test, weuillez connecter le<br>mpteur et la source comme indig<br>et appuyez sur n'importe quelle

∣←

<span id="page-19-0"></span>**Prise en main FiberXpert 700** IQ

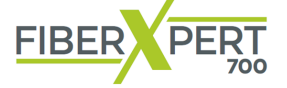

### **Mesure de Perte**

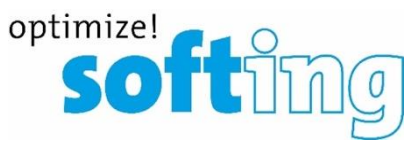

**Atténuation pour les liaisons fibre optique La perte optique est mesurée en « dB » (différence), La puissance optique est mesurée en « dBm» (niveau). Causes possibles d'une mesure de perte trop importante :** • Câble de test non connecté au port La Source Optique n'est pas alimentée La Source Optique sur le mauvais port Perte du lien trop élevée • Puissance de l'émetteur trop faible  $0.92$  dB ב י 10 • Pas de continuité  $-22.81dBn$  $0.94^{dB}$  $\frac{CW}{MOD}$  $\frac{\lambda}{\text{AUTO}}$ **Test de continuité de la fibre :** Φ La continuité dans la fibre peut être mesurée avec le mode OPM en plaçant la Source Optique  $\left| \blacktriangle \right|$ **softimg**  $\blacktriangledown$ calibrée à une extrémité de la fibre et le Photomètre à l'autre extrémité. C'est également un moyen simple de mesurer la perte (atténuation) du signal fibre**.**

**Prise en main FiberXpert 700** IR

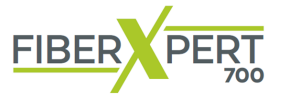

### **Mesure de Perte**

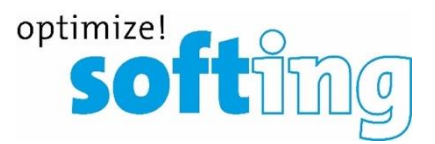

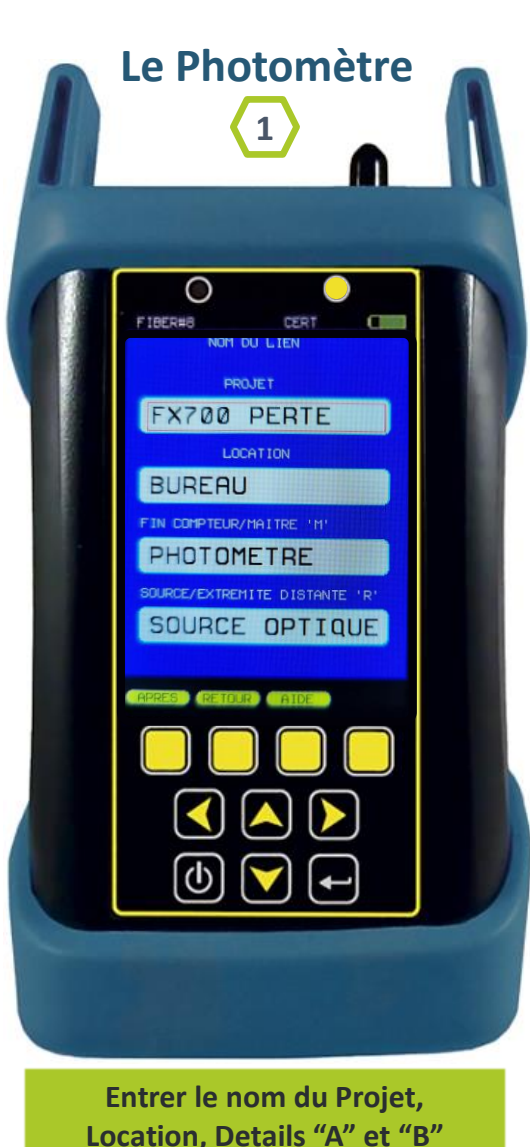

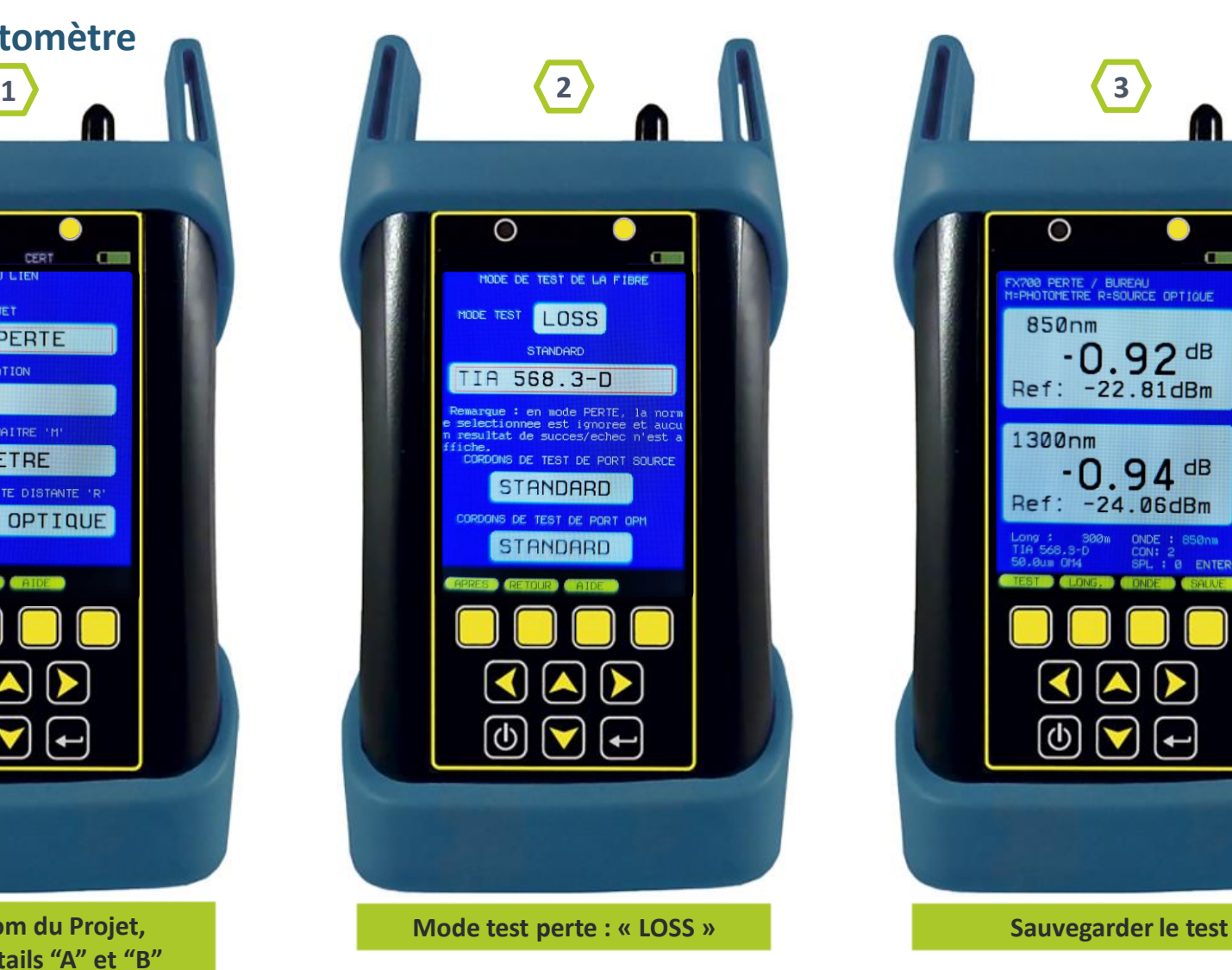

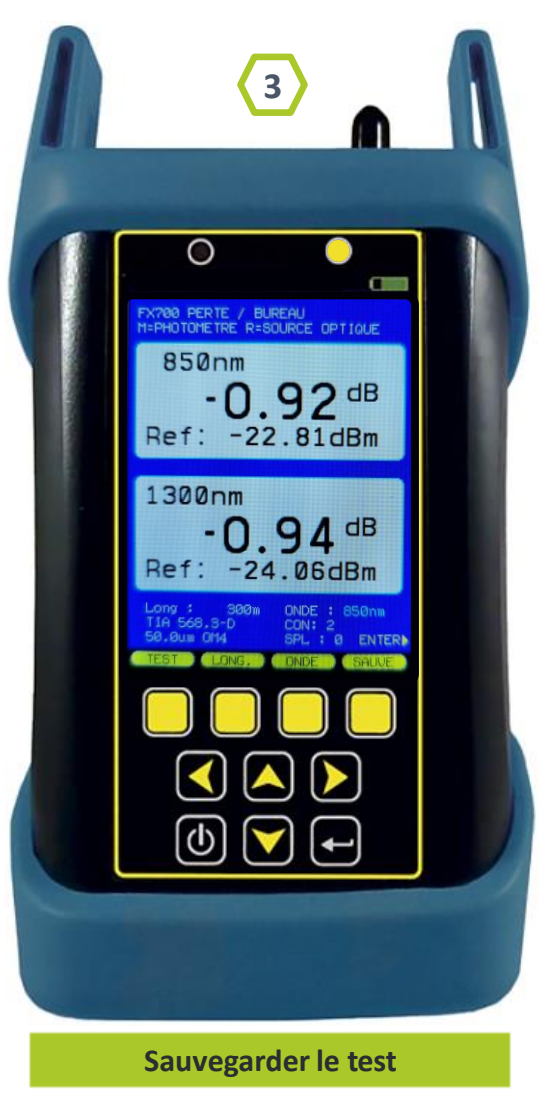

#### <span id="page-21-0"></span>**Prise en main FiberXpert 700 Q**

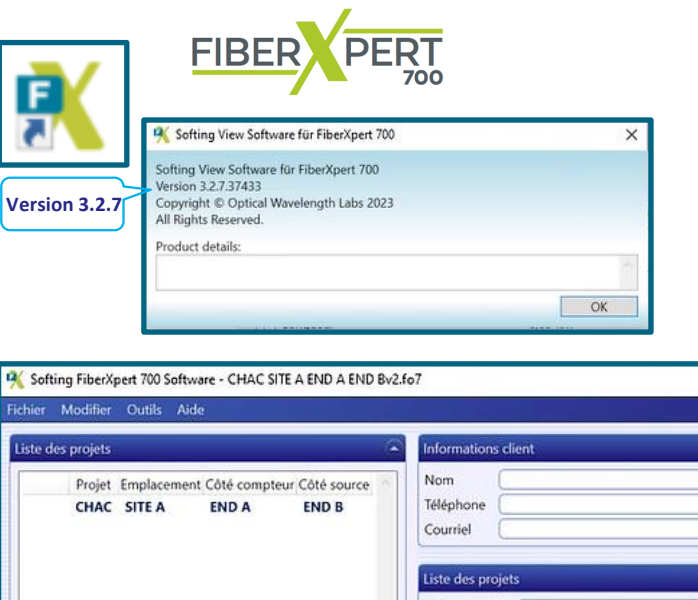

### **Rapport de Tests**

 $\Box$  $\times$ 

 $\overline{a}$ 

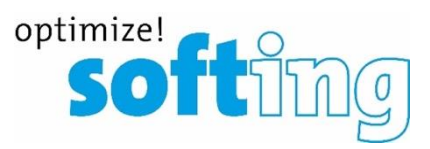

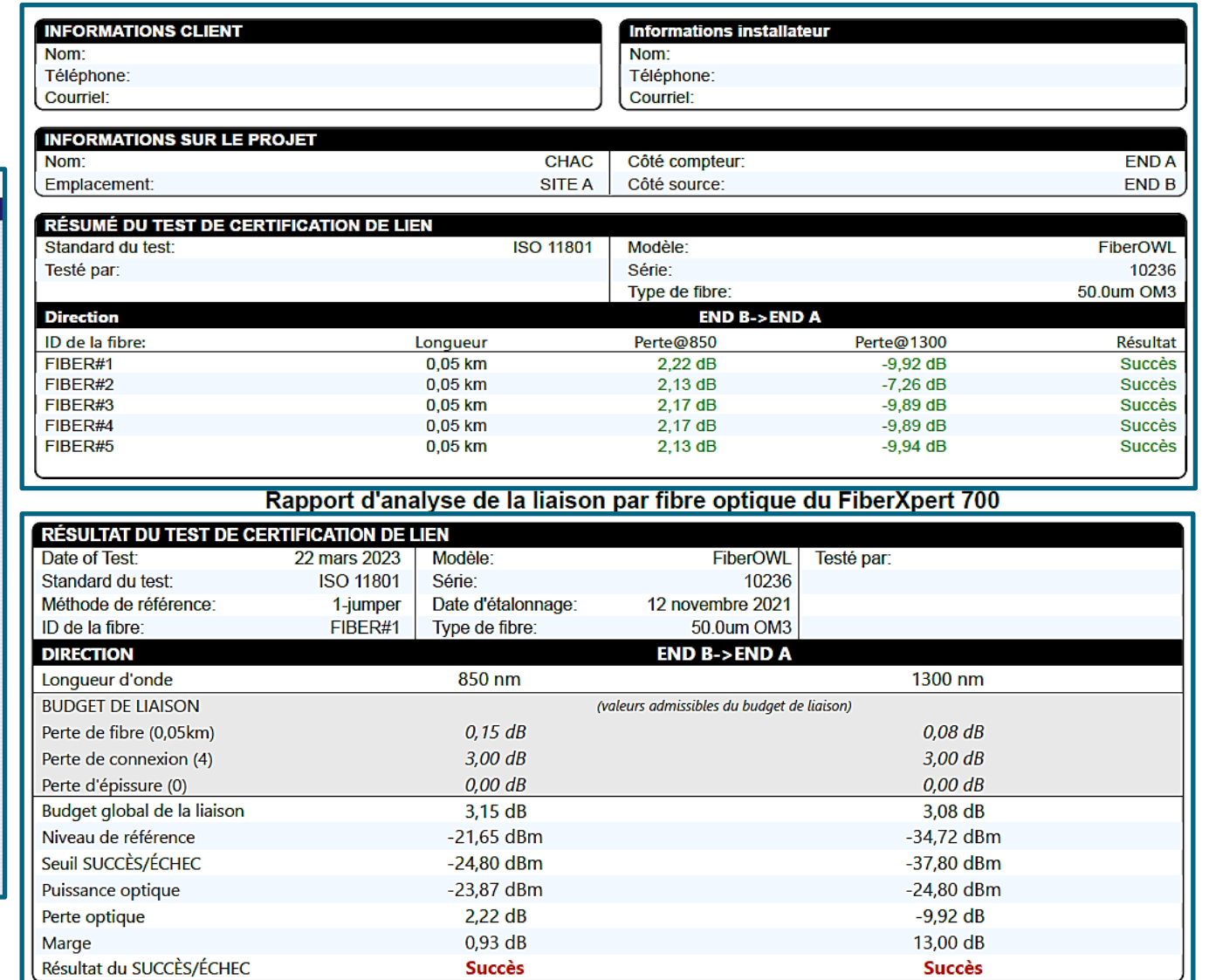

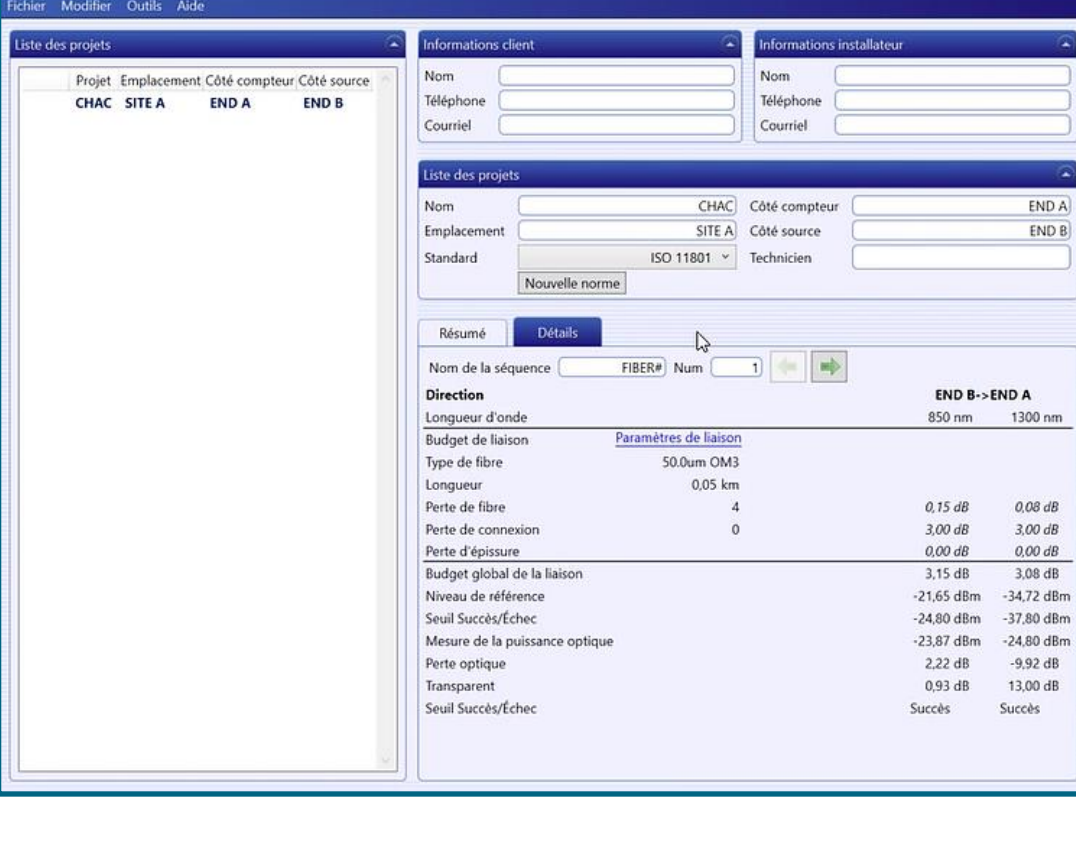

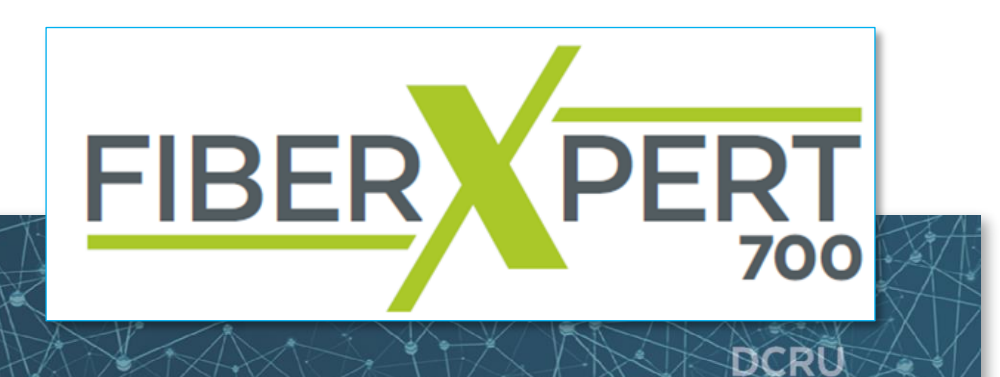

Profinet

#### Rapport d'acceptation Tésts de réseau

Test de câble Cuivre | Fibre optique | WLAN

### **Balayage de reseau**

Test de conformité de l'installation

**IT Networks IT Networks**

555

CAT8

### **Ethernet**

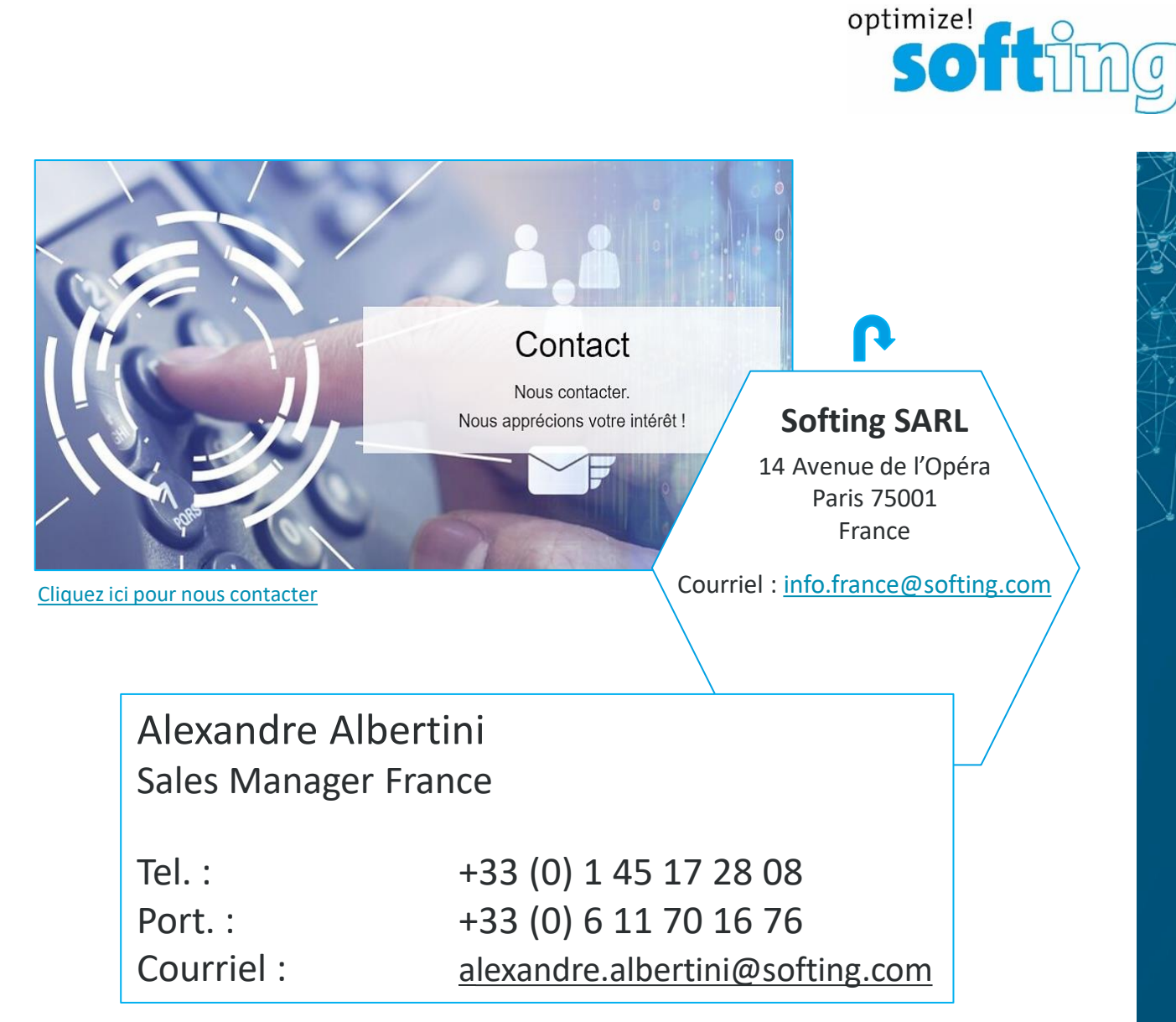